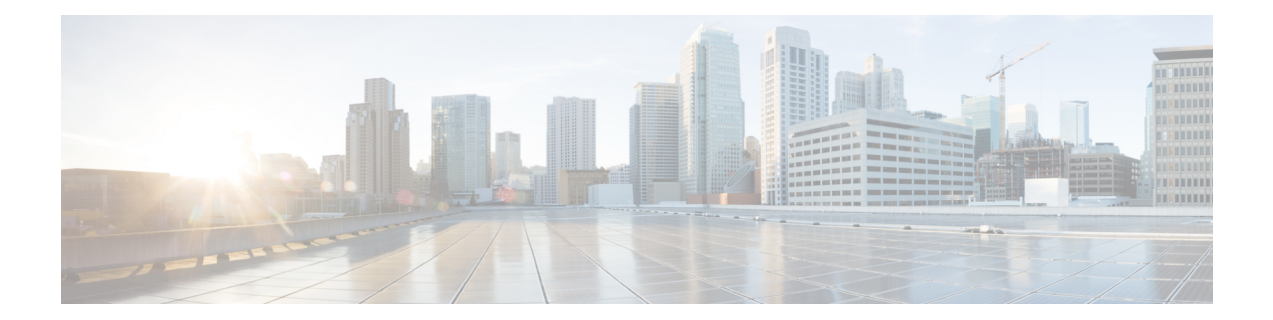

# **Writing Embedded Event Manager Policies Using Tcl**

This module describes how software developers can write and customize Embedded Event Manager (EEM) policies using Tool command language (Tcl) scripts to handle Cisco software faults and events. EEM is a policy-driven process by means of which faults in the Cisco software system are reported through a defined application programing interface (API). The EEM policy engine receives notifications when faults and other events occur. EEM policies implement recovery on the basis of the current state of the system and the actions specified in the policy for a given event. Recovery actions are triggered when the policy is run.

- [Prerequisites](#page-0-0) for Writing Embedded Event Manager Policies Using Tcl, on page 1
- [Information](#page-1-0) About Writing Embedded Event Manager Policies Using Tcl, on page 2
- How to Write [Embedded](#page-7-0) Event Manager Policies Using Tcl, on page 8
- [Configuration](#page-36-0) Examples for Writing Embedded Event Manager Policies Using Tcl, on page 37
- Additional [References,](#page-57-0) on page 58
- Feature [Information](#page-58-0) for Writing EEM 4.0 Policies Using the Cisco IOS CLI, on page 59

# <span id="page-0-0"></span>**Prerequisites for Writing Embedded Event Manager Policies Using Tcl**

- Before writing EEM policies, you should be familiar with the " Embedded Event Manager Overview " module.
- If you want to write EEM policies using the command-line interface (CLI) commands, you should be familiar with the " Writing Embedded Event Manager Policies Using the Cisco IOS CLI " module.

# <span id="page-1-0"></span>**Information About Writing Embedded Event Manager Policies Using Tcl**

# **EEM Policies**

EEM offers the ability to monitor events and take informational or corrective action when the monitored events occur or reach a threshold. An EEM policy is an entity that defines an event and the actions to be taken when that event occurs. There are two types of EEM policies: an applet or a script. An applet is a simple form of policy that is defined within the command-line interface (CLI) configuration. A script is a form of policy that is written in Tool Command Language (Tcl).

# **EEM Applet**

An EEM applet is a concise method for defining event screening criteria and the actions to be taken when that event occurs. In EEM applet configuration mode, three types of configuration statements are supported. The event commands are used to specify the event criteria to trigger the applet to run, the action commands are used to specify an action to perform when the EEM applet is triggered, and the **set** command is used to set the value of an EEM applet variable. Currently only the \_exit\_status variable is supported for the **set** command.

Only one event configuration command is allowed within an applet configuration. When applet configuration submode is exited and no event command is present, a warning is displayed stating that no event is associated with the applet. If no event is specified, the applet is not considered registered. When no action is associated with the applet, events are still triggered but no actions are performed. Multiple action configuration commands are allowed within an applet configuration. Use the **show event manager policy registered** command to display a list of registered applets.

Before modifying an EEM applet, be aware that the existing applet is not replaced until you exit applet configuration mode. While you are in applet configuration mode modifying the applet, the existing applet may be executing. It is safe to modify the applet without unregistering it, because changes are written to a temporary file. When you exit applet configuration mode, the old applet is unregistered and the new version is registered.

Action configuration commands within an applet are uniquely identified using the *label* argument, which can be any string value. Actions are sorted within an applet in ascending alphanumeric key sequence using the *label* argument as the sort key, and they are run using this sequence. The same *label* argument can be used in different applets; the labels must be unique only within one applet.

The Embedded Event Manager schedules and runs policies on the basis of an event specification that is contained within the policy itself. When applet configuration mode is exited, EEM examines the event and action commands that are entered and registers the applet to be run when a specified event occurs.

For more details about writing EEM policies using the Cisco IOS CLI, see the "Writing Embedded Event Manager Policies Using the Cisco IOS CLI" module.

# **EEM Script**

All Embedded Event Manager scripts are written in Tcl. Tcl is a string-based command language that is interpreted at run time. The version of Tcl supported is Tcl version 8.3.4 plus added script support. Scripts are defined using an ASCII editor on another device, not on the networking device. The script is then copied Ш

to the networking device and registered with EEM. Tcl scripts are supported by EEM. As an enforced rule, Embedded Event Manager policies are short-lived run time routines that must be interpreted and executed in less than 20 seconds of elapsed time. If more than 20 seconds of elapsed time are required, the maxrun parameter may be specified in the event\_register statement to specify any desired value.

EEM policies use the full range of the Tcl language's capabilities. However, Cisco provides enhancements to the Tcl language in the form of Tcl command extensions that facilitate the writing of EEM policies. The main categories of Tcl command extensions identify the detected event, the subsequent action, utility information, counter values, and system information.

EEM allows you to write and implement your own policies using Tcl. Writing an EEM script involves:

- Selecting the event Tcl command extension that establishes the criteria used to determine when the policy is run.
- Defining the event detector options associated with detecting the event.
- Choosing the actions to implement recovery or respond to the detected event.

# **EEM Policy Tcl Command Extension Categories**

There are different categories of EEM policy Tcl command extensions.

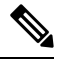

The Tcl command extensions available in each of these categories for use in all EEM policies are described in later sections in this document. **Note**

#### **Table 1: EEM Policy Tcl Command Extension Categories**

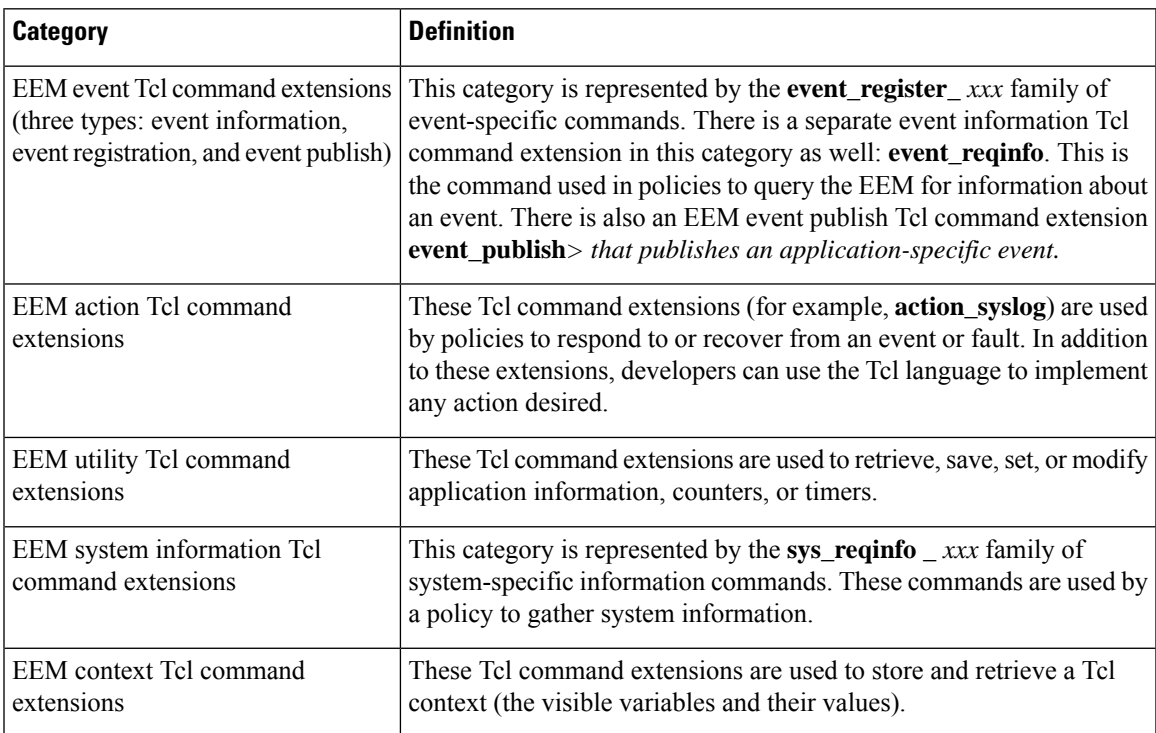

# **General Flow of EEM Event Detection and Recovery**

EEM is a flexible, policy-driven framework that supports in-box monitoring of different components of the system with the help of software agents known as event detectors. The figure below shows the relationship between the EEM server, the core event publishers (event detectors), and the event subscribers (policies). Basically, event publishers screen events and publish them when there is a match on an event specification that is provided by the event subscriber. Event detectors notify the EEM server when an event of interest occurs.

When an event or fault is detected, Embedded Event Manager determines from the event publishers--an example would be the OIR events publisher in the figure below--if a registration for the encountered fault or event has occurred. EEM matches the event registration information with the event data itself. A policy registers for the detected event with the Tcl command extension **event\_register \_** *xxx*. The event information Tcl command extension **event\_reqinfo** is used in the policy to query the Embedded Event Manager for information about the detected event.

## **Figure 1: Embedded Event Manager Core Event Detectors**

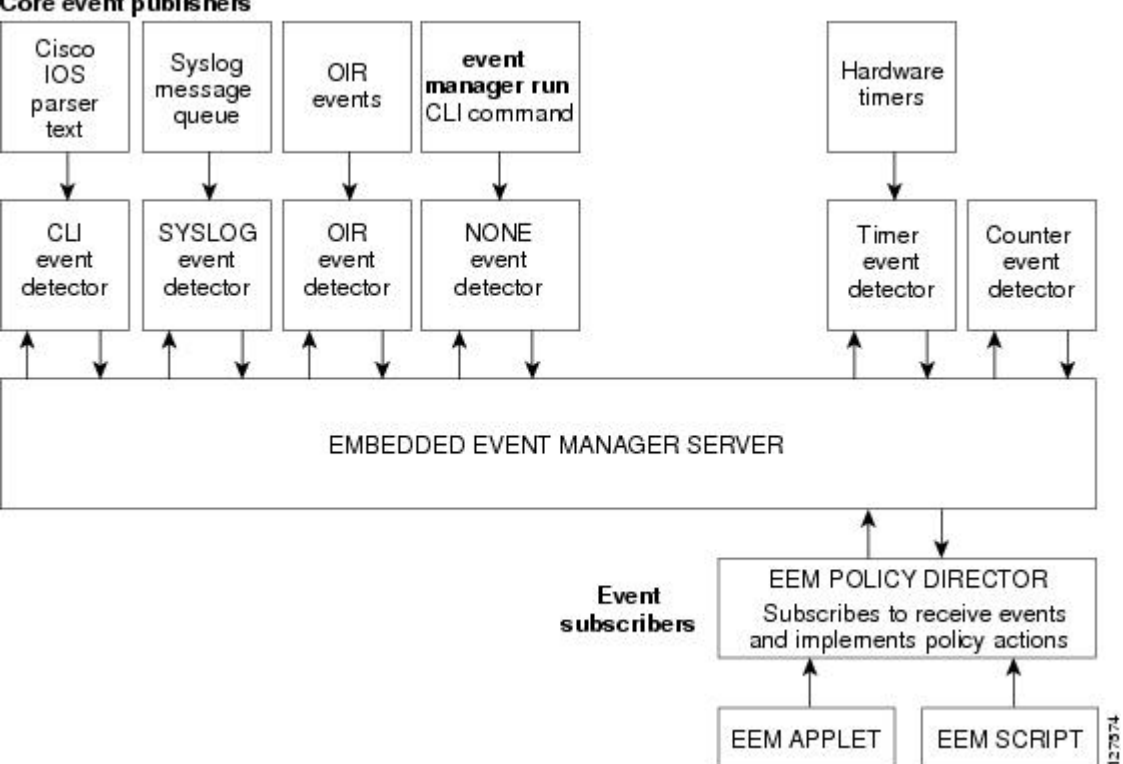

## Core event publishers

# **Safe-Tcl**

Safe-Tcl is a safety mechanism that allows untrusted Tcl scripts to run in an interpreter that was created in the safe mode. The safe interpreter has a restricted set of commands that prevent accessing some system resources and harming the host and other applications. For example, it does not allow commands to access critical Cisco IOS file system directories.

**EEM APPLET** 

**EEM SCRIPT** 

Cisco-defined scripts run in full Tcl mode, but user-defined scripts run in Safe-Tcl mode. Safe-Tcl allows Cisco to disable or customize individual Tcl commands. For more details about Tcl commands, go to <http://www.tcl.tk/man/> .

The following list of Tcl commands are restricted with a few exceptions. Restrictions are noted against each command or command keyword:

- **cd** --Change directory is not allowed to one of the restricted Cisco directory names.
- **encoding** --The commands **encoding names**, **encoding convertfrom**, and **encoding convertto** are permitted. The **encoding system** command with no arguments is permitted, but the **encoding system** command with the **?encoding?** keyword is not permitted.
- **exec** --Not permitted.
- **fconfigure** --Permitted.
- **file** --The following are permitted:
	- **file dirname**
	- **file exists**
	- **file extension**
	- **file isdirectory**
	- **file join**
	- **file pathtype**
	- **file rootname**
	- **file split**
	- **file stat**
	- **file tail**
- **file** --The following are not permitted:
	- **file atime**
	- **file attributes**
	- **file channels**
	- **file copy**
	- **file delete**
	- **file executable**
	- **file isfile**
	- **file link**
	- **file lstat**
	- **file mkdir**
	- **file mtime**
	- **file nativename**
	- **file normalize**
	- **file owned**
	- **file readable**
	- **file readlink**
	- **file rename**
	- **file rootname**
	- **file separator**
	- **file size**
- **file system**
- **file type**
- **file volumes**
- **file writable**
- **glob** --The **glob** command is not permitted when searching in one of the restricted Cisco directories. Otherwise, it is permitted.
- **load** --Only files that are in the user policy directory or the user library directory are permitted to be loaded. Static packages (for example, libraries that consist of C code) are not permitted to be loaded with the **load** command.
- **open** --The **open** command is not allowed for a file that is located in one of the restricted Cisco directories.
- **pwd** --The **pwd** command is not permitted.
- **socket** --The **socket** command is permitted.
- **source** --The **source** command is permitted for files that are in the user policy directory or the user library directory.

# **Bytecode Support for EEM 2.4**

EEM 2.4 introduces bytecode language (BCL) support by accepting files with the standard bytecode script extension .tbc. Tcl version 8.3.4 defines a BCL and includes a compiler that translates Tcl scripts into BCL. Valid EEM policy file extensions in EEM 2.4 for user and system policies are .tcl (Tcl Text files) and .tbc (Tcl bytecode files).

Storing Tcl scripts in bytecode improves the execution speed of the policy because the code is precompiled, creates a smaller policy size, and obscures the policy code. Obfuscation makes it a little more difficult to modify scripts and hides logic to preserve intellectual property rights.

Support for bytecode is being added to provide another option for release of supported and trusted code. We recommend that you only run well understood, or trusted and supported software on network devices. To generate Tcl bytecode for IOS EEM support, use TclPro versions 1.4 or 1.5.

To translate a Tcl script to bytecode you can use procomp, part of Free TclPro Compiler, or Active State Tcl Development Kit. When a Tcl script is compiled using procomp, the code is scrambled and a .tbc file is generated. The bytecode files are platform-independent and can be generated on any operating system on which TclPro is available, including Windows, Linux, and UNIX. Procomp is part of TclPro and available from <http://www.tcl.tk/software/tclpro>.

# **Registration Substitution**

In addition to regular Tcl substitution, EEM 2.3 permits the substitution of an individual parameter in an EEM event registration statement line with an environment variable.

EEM 2.4 introduces the ability to replace multiple parameters in event registration statement lines with a single environment variable.

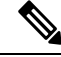

Only the first environment variable supports multiple parameter substitution. Individual parameters can still be specified with additional environment variables after the initial variable. **Note**

To illustrate the substitution, a single environment variable,  $\frac{1}{2}$  eem\_syslog\_statement is configured as:

::cisco::eem::event\_register\_syslog pattern COUNT

Using the registration substitution, the \$ eem syslog statement environment variable is used in the following EEM user policy:

```
$ eem syslog statement occurs $ eem occurs val
action syslog "this is test 3"
```
Environment variables must be defined before a policy using them is registered. To define the \$ eem\_syslog\_statement environment variable:

```
Device(config)# event manager environment eem_syslog_statement
::cisco::eem::event_register_syslog pattern COUNT
Device(config)# event manager environment eem_occurs_val 2
```
# <span id="page-6-0"></span>**Cisco File Naming Convention for EEM**

All Embedded Event Manager policy names, policy support files (for example, e-mail template files), and library filenames are consistent with the Cisco file naming convention. In this regard, Embedded Event Manager policy filenames adhere to the following specification:

- An optional prefix--Mandatory.--indicating, if present, that this is a system policy that should be registered automatically at boot time if it is not already registered. For example: Mandatory.sl\_text.tcl.
- A filename body part containing a two-character abbreviation (see the table below) for the first event specified; an underscore part; and a descriptive field part that further identifies the policy.
- A filename suffix part defined as .tcl.

Embedded Event Manager e-mail template files consist of a filename prefix of email\_template, followed by an abbreviation that identifies the usage of the e-mail template.

Embedded Event Manager library filenames consist of a filename body part containing the descriptive field that identifies the usage of the library, followed by \_lib, and a filename suffix part defined as .tcl.

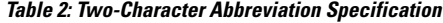

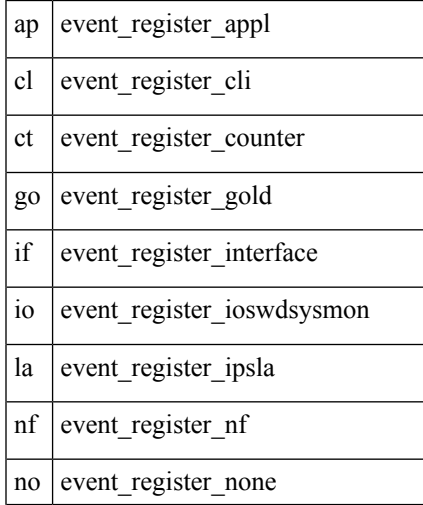

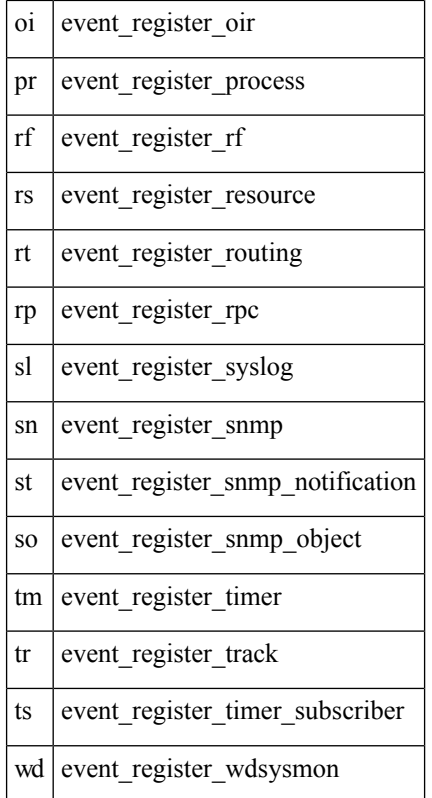

# <span id="page-7-0"></span>**How to Write Embedded Event Manager Policies Using Tcl**

# **Registering and Defining an EEM Tcl Script**

Perform this task to configure environment variables and register an EEM policy. EEM schedules and runs policies on the basis of an event specification that is contained within the policy itself. When an EEM policy is registered, the software examines the policy and registers it to be run when the specified event occurs.

# **Before you begin**

You must have a policy available that is written in the Tcl scripting language. Sample policies are provided--see the details in the Sample EEM [Policies,](#page-18-0) on page 19 to see which policies are available for the Cisco IOS release image that you are using--and these sample policies are stored in the system policy directory.

# **SUMMARY STEPS**

- **1. enable**
- **2. show event manager environment** [**all**| *variable-name*]
- **3. configure terminal**
- **4. event manager environment** *variable-name string*
- **5.** Repeat [Step](b_1527e_consolidated_3560cx_2960cx_cg_chapter88.pdf#nameddest=unique_2188) 4 to configure all the environment variables required by the policy to be registered in Step [6](b_1527e_consolidated_3560cx_2960cx_cg_chapter88.pdf#nameddest=unique_2188) .
- **6. event manager policy** *policy-filename* [**type** {**system**| **user**}] [**trap**]
- **7. exit**

# **DETAILED STEPS**

 $\mathbf l$ 

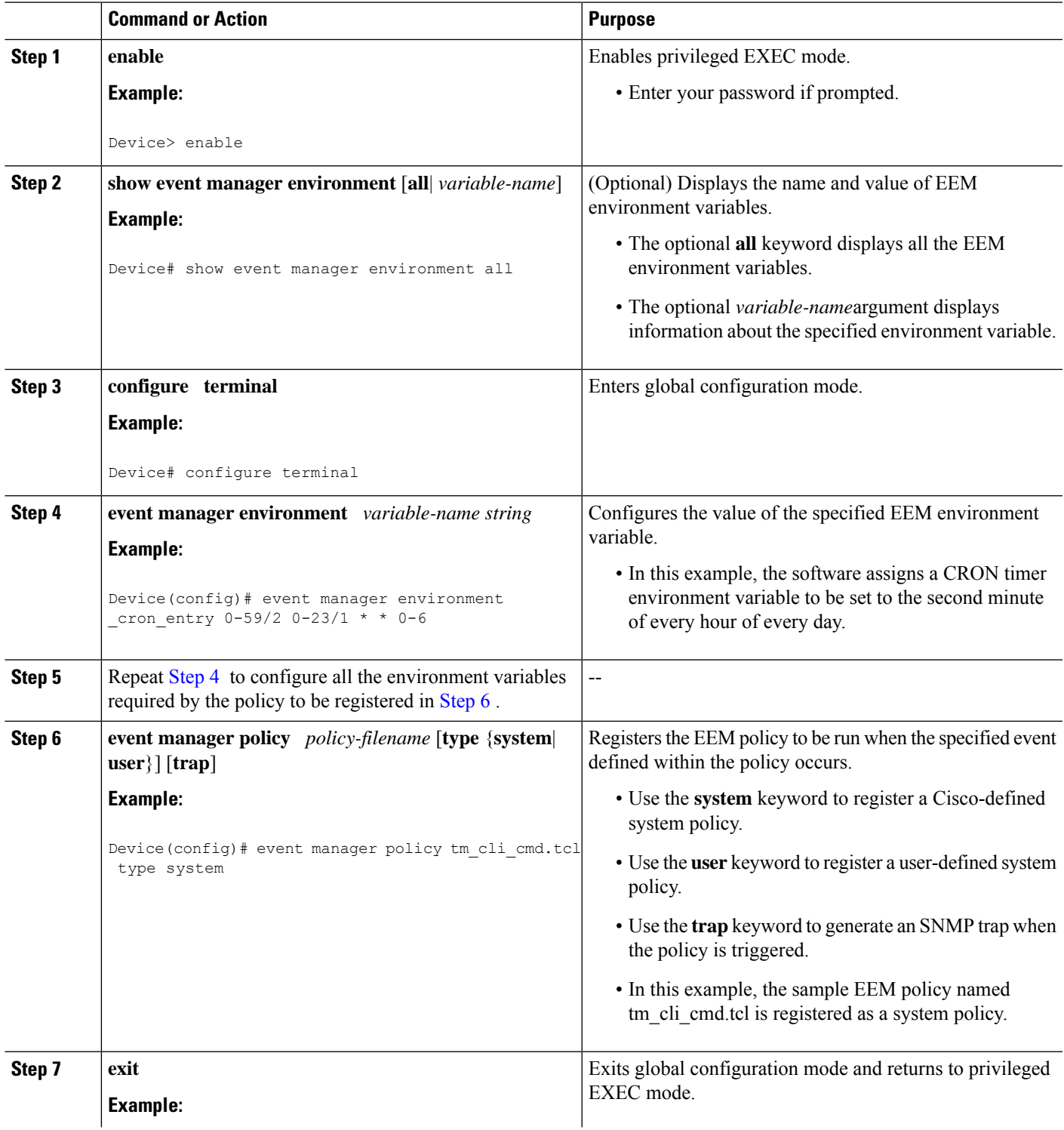

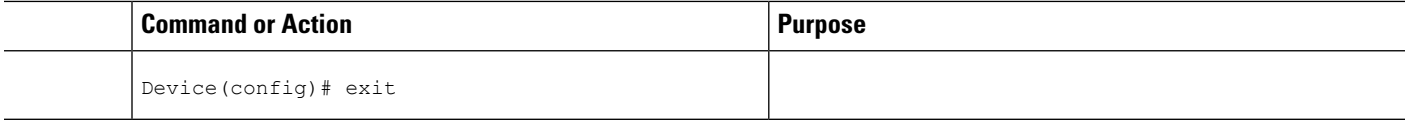

# **Examples**

In the following example, the **show event manager environment** privileged EXEC command is used to display the name and value of all EEM environment variables.

```
Device# show event manager environment all
No. Name <br>1 _cron_entry 0-59/
1 \frac{\text{cron\_entry}}{\text{show\_cmd}} 0-59/2 0-23/1 * * 0-6
   _show_cmd<br>_syslog_pattern
3 syslog pattern .* UPDOWN.*Ethernet1/0.*
4 _config_cmd1 interface Ethernet1/0
5 __config_cmd2 no shut
```
# **Displaying EEM Registered Policies**

Perform this optional task to display EEM registered policies.

# **SUMMARY STEPS**

- **1. enable**
- **2. show event managerpolicy registered**[**event-type** *event-name*] [**time-ordered**|**name-ordered**] [**detailed** *policy-filename*]

# **DETAILED STEPS**

**Step 1 enable**

Enables privileged EXEC mode. Enter your password if prompted.

#### **Example:**

Device> **enable**

#### **Step 2 show event managerpolicy registered**[**event-type** *event-name*] [**time-ordered**|**name-ordered**] [**detailed***policy-filename*]

Use this command with the **time-ordered** keyword to display information about currently registered policies sorted by time, for example:

**Example:**

```
Device# show event manager policy registered time-ordered
No. Type Event Type Trap Time Registered Name<br>1 system timer cron Off Wed May11 01:43:18 2005 tm c
1 system timer cron Off Wed May11 01:43:18 2005 tm_cli_cmd.tcl
name {crontimer2} cron entry {0-59/1 0-23/1 * * 0-7}nice 0 priority normal maxrun 240
2 system syslog Off Wed May11 01:43:28 2005 sl_intf_down.tcl
occurs 1 pattern {.*UPDOWN.*Ethernet1/0.*}
nice 0 priority normal maxrun 90
3 system proc abort 0ff Wed May11 01:43:38 2005 pr cdp abort.tcl
```

```
instance 1 path {cdp2.iosproc}
nice 0 priority normal maxrun 20
```
Use this command with the **name-ordered** keyword to display information about currently registered policies sorted by name, for example:

## **Example:**

Ш

```
Device# show event manager policy registered name-ordered
No. Type Event Type Trap Time Registered Name
1 system proc abort 0ff Wed May11 01:43:38 2005 pr cdp abort.tcl
instance 1 path {cdp2.iosproc}
nice 0 priority normal maxrun 20
2 system syslog Off Wed May11 01:43:28 2005 sl_intf_down.tcl
occurs 1 pattern {.*UPDOWN.*Ethernet1/0.*}
nice 0 priority normal maxrun 90
3 system timer cron Off Wed May11 01:43:18 2005 tm_cli_cmd.tcl
name {crontimer2} cron entry {0-59/1 0-23/1 * * 0-7}nice 0 priority normal maxrun 240
```
Use this command with the **event-type** keyword to display information about currently registered policies for the event type specified in the *event-name* argument, for example:

# **Example:**

```
Device# show event manager policy registered event-type syslog
No. Type Event Type Time Registered Name
1 system syslog Wed May11 01:43:28 2005 sl_intf_down.tcl
occurs 1 pattern {.*UPDOWN.*Ethernet1/0.*}
nice 0 priority normal maxrun 90
```
# <span id="page-10-0"></span>**Unregistering EEM Policies**

Perform this task to remove an EEM policy from the running configuration file. Execution of the policy is canceled.

# **SUMMARY STEPS**

- **1. enable**
- **2. show event manager policy registered** [**event-type** *event-name*][**system**| **user**] [**time-ordered**| **name-ordered**] [**detailed** *policy-filename*]
- **3. configure terminal**
- **4. no event manager policy** *policy-filename*
- **5. exit**
- **6.** Repeat [Unregistering](#page-10-0) EEM Policies to ensure that the policy has been removed.

# **DETAILED STEPS**

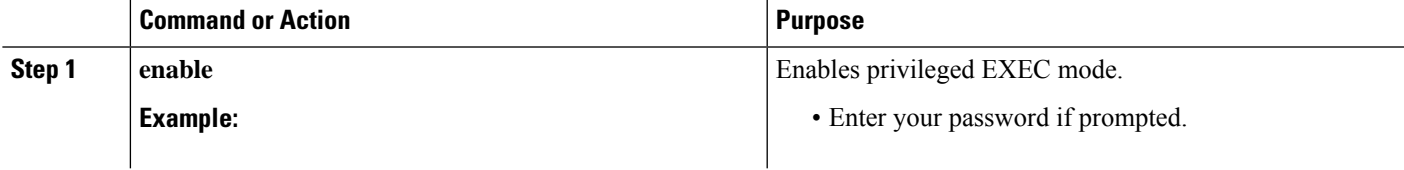

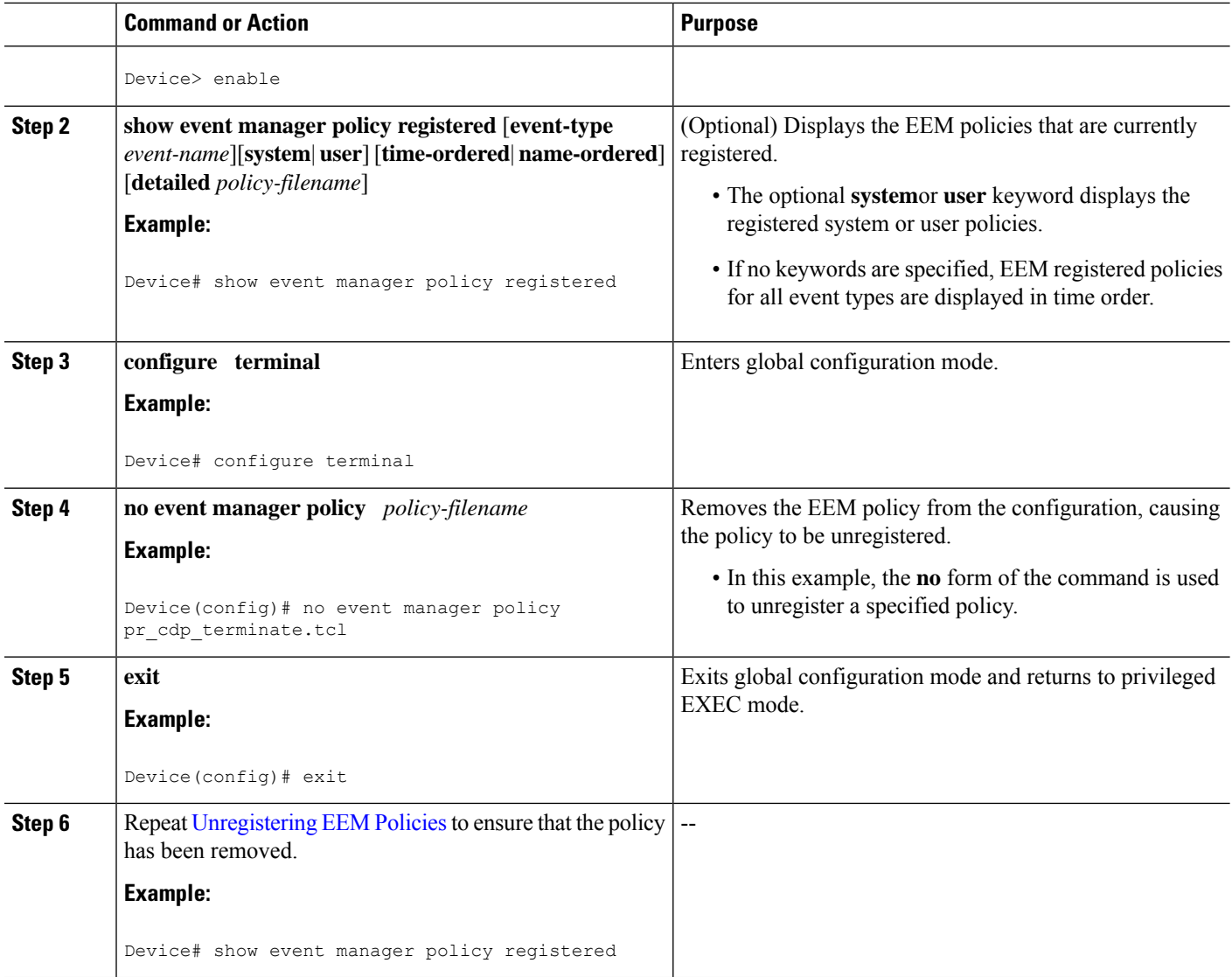

# **Examples**

In the following example, the **show event manager policy registered** privileged EXEC command is used to display the three EEM policies that are currently registered:

```
Device# show event manager policy registered
No. Type Event Type Trap Time Registered Name<br>1 system timer cron Off Tue Oct11 01:43:18 2005 tm cl
                               0ff Tue Oct11 01:43:18 2005 tm_cli_cmd.tcl
name {crontimer2} cron entry {0-59/1 0-23/1 * * 0-7}
nice 0 priority normal maxrun 240.000
2 system syslog Off Tue Oct11 01:43:28 2005 sl_intf_down.tcl
occurs 1 pattern {.*UPDOWN.*Ethernet1/0.*}
nice 0 priority normal maxrun 90.000
3 system proc abort 0ff Tue Oct11 01:43:38 2005 pr cdp terminate.tcl
instance 1 path {cdp2.iosproc}
nice 0 priority normal maxrun 20.000
```
Ш

After the current policies are displayed, it is decided to delete the pr\_cdp\_terminate.tcl policy using the **no** form of the **event manager policy** command:

```
Device# configure terminal
Device(config)# no event manager policy pr_cdp_terminate.tcl
Device(config)# exit
```
The **show event manager policy registered** privileged EXEC command is entered again to display the EEM policies that are currently registered. The policy pr\_cdp\_terminate.tcl is no longer registered.

```
Device# show event manager policy registered
No. Type Event Type Trap Time Registered Name
1 system timer cron 0ff Tue Oct11 01:45:17 2005 tm cli cmd.tcl
name {crontimer2} cron entry {0-59/1 0-23/1 * * 0-7}
nice 0 priority normal maxrun 240.000
2 system syslog 0ff Tue Oct11 01:45:27 2005 slintf down.tcl
occurs 1 pattern {.*UPDOWN.*Ethernet1/0.*}
nice 0 priority normal maxrun 90.000
```
# **Suspending EEM Policy Execution**

Perform this task to immediately suspend the execution of all EEM policies. Suspending policies, instead of unregistering them, might be necessary for reasons of temporary performance or security.

## **SUMMARY STEPS**

- **1. enable**
- **2. show event manager policy registered** [**event-type** *event-name*][**system**| **user**] [**time-ordered**| **name-ordered**] [**detailed** *policy-filename*]
- **3. configure terminal**
- **4. event manager scheduler suspend**
- **5. exit**

# **DETAILED STEPS**

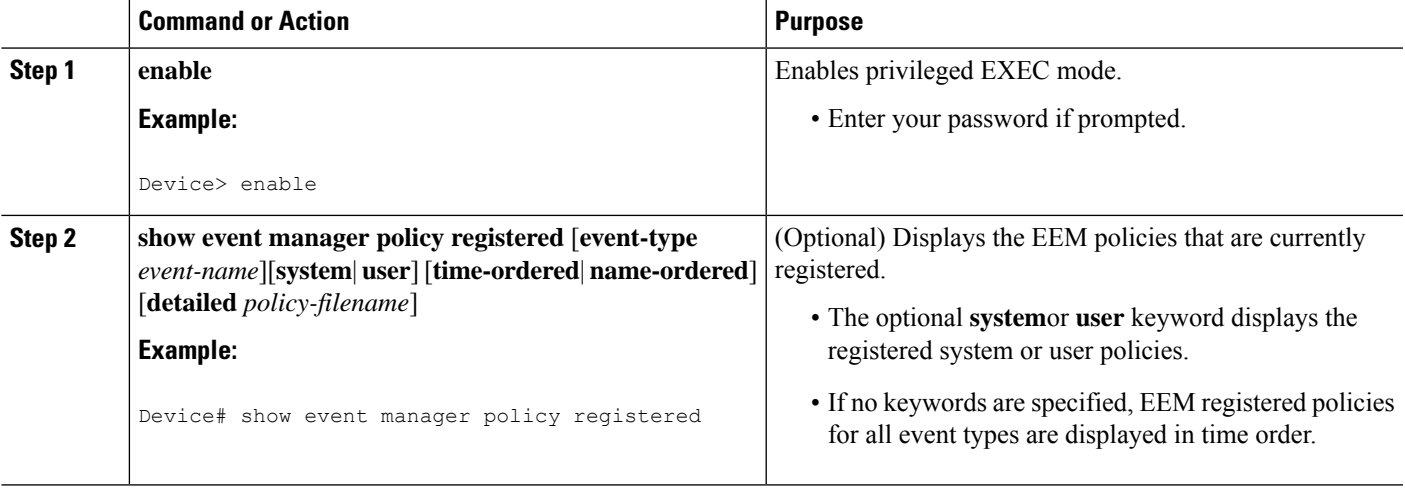

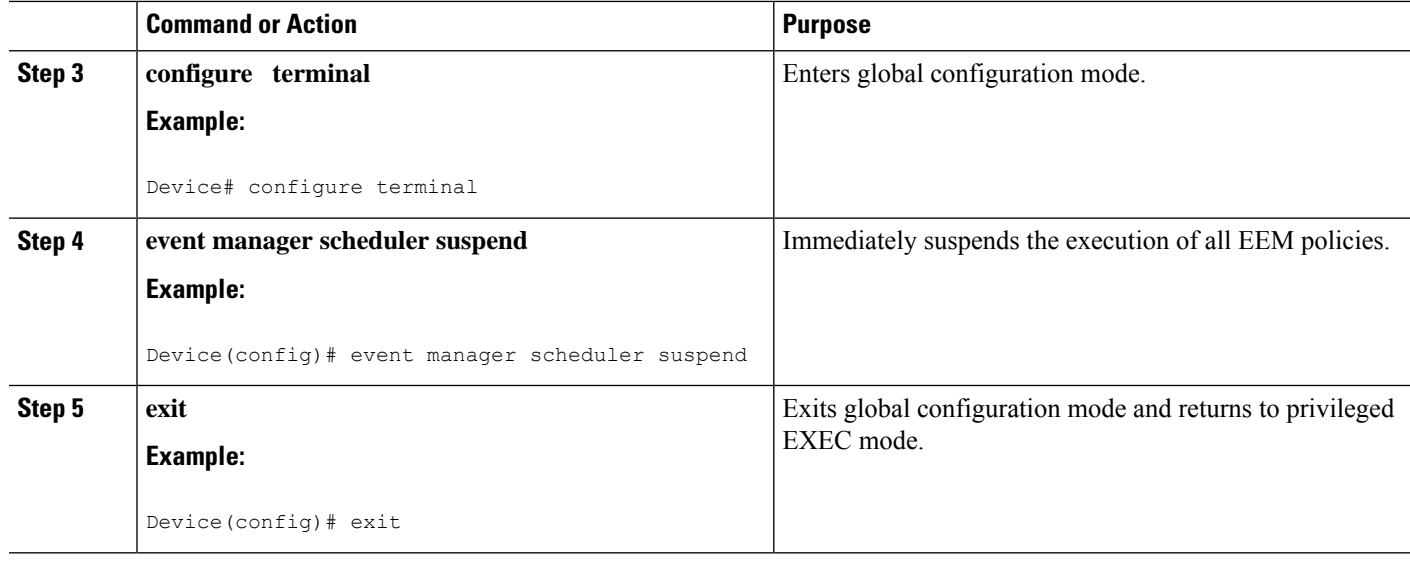

# **Examples**

In the following example, the **show event manager policy registered** privileged EXEC command is used to display all the EEM registered policies:

```
Device# show event manager policy registered
No. Type Event Type Trap Time Registered Name<br>1 system timer cron 0ff Sat Oct11 01:43:18 2003 tm c
1 system timer cron Off Sat Oct11 01:43:18 2003 tm_cli_cmd.tcl
name {crontimer2} cron entry {0-59/1 0-23/1 * * 0-7}
nice 0 priority normal maxrun 240.000
2 system syslog Off Sat Oct11 01:43:28 2003 sl_intf_down.tcl
occurs 1 pattern {.*UPDOWN.*Ethernet1/0.*}
nice 0 priority normal maxrun 90.000
3 system proc abort 0ff Sat Octll 01:43:38 2003 pr_cdp_abort.tcl
instance 1 path {cdp2.iosproc}
nice 0 priority normal maxrun 20.000
```
The **event manager scheduler suspend** command is entered to immediately suspend the execution of all EEM policies:

```
Device# configure terminal
Device(config)# event manager scheduler suspend
*Nov 2 15:34:39.000: %HA_EM-6-FMS_POLICY_EXEC: fh_io_msg: Policy execution has been
suspended
```
# **Managing EEM Policies**

Perform this task to specify a directory to use for storing user library files or user-defined EEM policies.

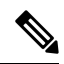

**Note** This task applies only to EEM policies that are written using Tcl scripts.

# **SUMMARY STEPS**

- **1. enable**
- **2. show event manager directory user** [**library**| **policy**]
- **3. configure terminal**
- **4. event manager directory user** {**library** *path*| **policy** *path*}
- **5. exit**

# **DETAILED STEPS**

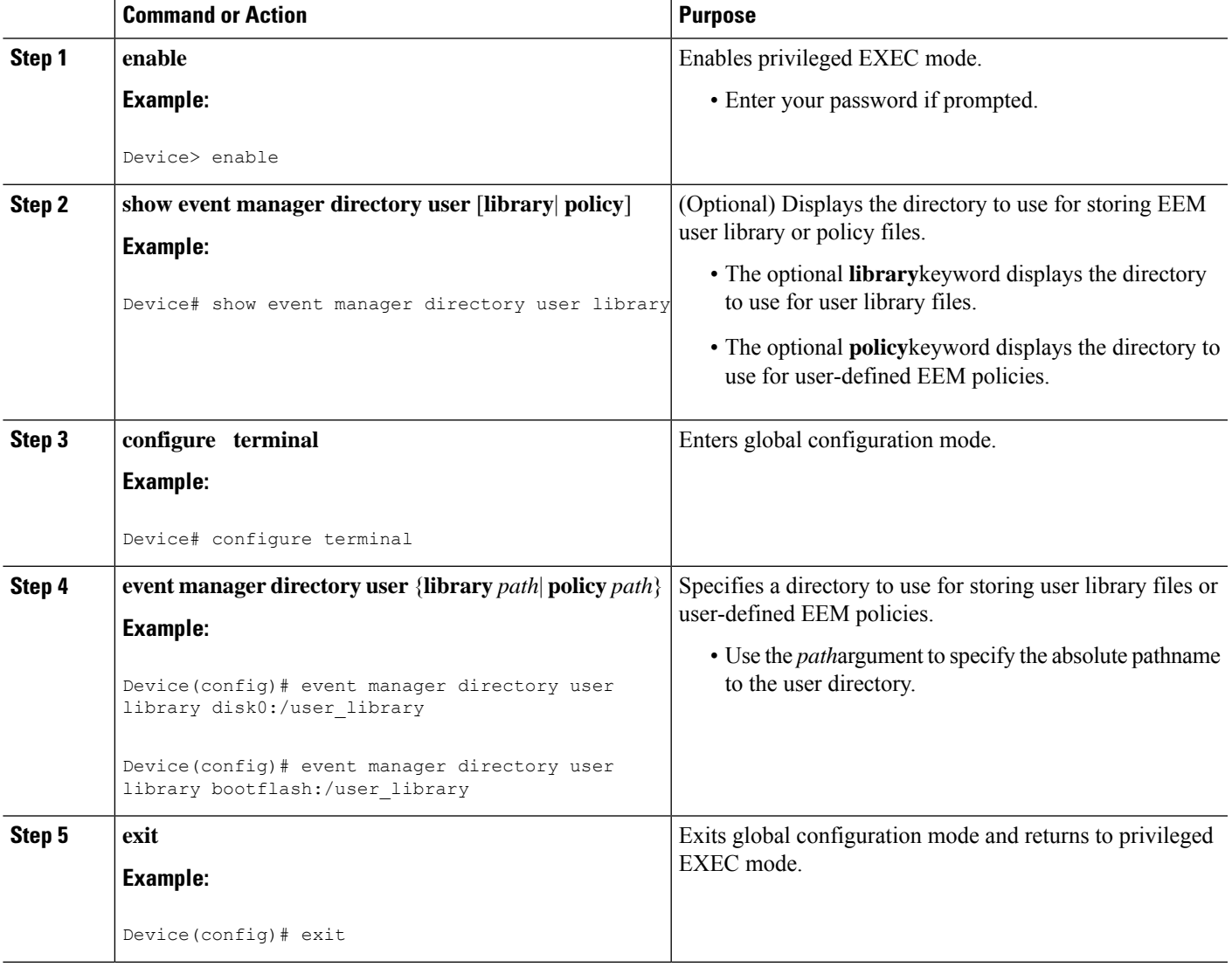

# **Examples**

In the following example, the **show event manager directory user** privileged EXEC command is used to display the directory, if it exists, to use for storing EEM user library files:

```
Device# show event manager directory user library
disk0:/user_library
Device# show event manager directory user library
```
# **Modifying History Table Size and Displaying EEM History Data**

Perform this optional task to change the size of the history tables and to display EEM history data.

# **SUMMARY STEPS**

- **1. enable**
- **2. configure terminal**

bootflash:/user\_library

- **3. event manager history size** {**events** | **traps**} [*size*]
- **4. exit**
- **5. show event manager history events** [**detailed**] [**maximum** *number*]
- **6. show event manager history traps** [**server** | **policy]**

# **DETAILED STEPS**

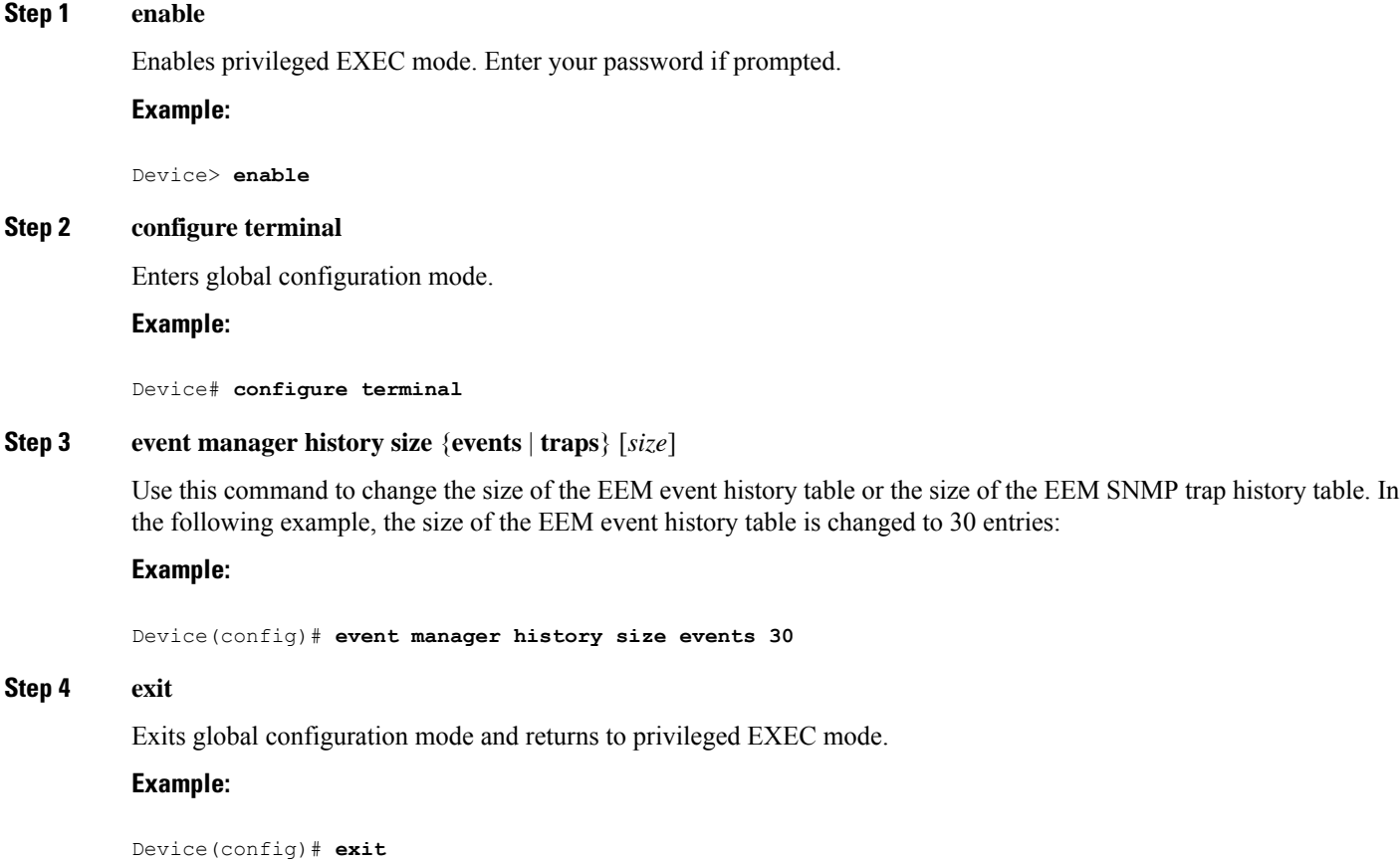

# **Step 5 show event manager history events** [**detailed**] [**maximum** *number*]

Use this command to display information about each EEM event that has been triggered.

```
Example:
```
Ш

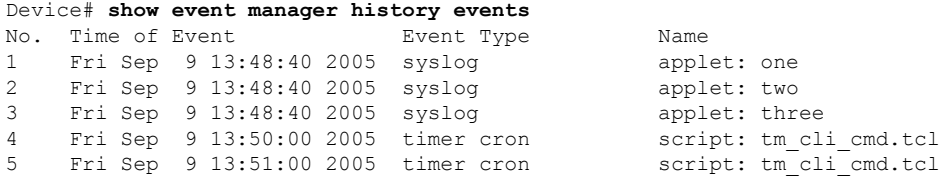

# **Step 6 show event manager history traps** [**server** | **policy]**

Use this command to display the EEM SNMP traps that have been sent either from the EEM server or from an EEM policy.

#### **Example:**

Device# **show event manager history traps** No. Time  $\qquad \qquad$  Trap Type Name 1 Fri Sep 9 13:48:40 2005 server applet: four 2 Fri Sep 9 13:57:03 2005 policy script: no\_snmp\_test.tcl

# **Displaying Software Modularity Process Reliability Metrics Using EEM**

Perform this optional task to display reliability metrics for Cisco IOS Software Modularity processes. The **show event manager metric processes** command is supported only in Software Modularity images.

### **SUMMARY STEPS**

**1. enable**

**2. show event manager metric process** {**all**| *process-name*}

# **DETAILED STEPS**

**Step 1 enable**

Enables privileged EXEC mode. Enter your password if prompted.

**Example:**

Device> **enable**

## **Step 2 show event manager metric process** {**all**| *process-name*}

Use this command to display the reliability metric data for processes. The system keeps a record of when processes start and end, and this data is used as the basis for reliability analysis. In this partial example, the first and last entries showing the metric data for the processes on all the cards inserted in the system are displayed.

#### **Example:**

```
Device# show event manager metric process all
=====================================
process name: devc-pty, instance: 1
sub_system id: 0, version: 00.00.0000
     --------------------------------
last event type: process start
recent start time: Fri Oct10 20:34:40 2005
recent normal end time: n/a
recent abnormal end time: n/a
number of times started: 1
number of times ended normally: 0
number of times ended abnormally: 0
most recent 10 process start times:
--------------------------
Fri Oct10 20:34:40 2005
  --------------------------
most recent 10 process end times and types:
cumulative process available time: 6 hours 30 minutes 7 seconds 378 milliseconds
cumulative process unavailable time: 0 hours 0 minutes 0 seconds 0 milliseconds
process availability: 0.100000000
number of abnormal ends within the past 60 minutes (since reload): 0
number of abnormal ends within the past 24 hours (since reload): 0
number of abnormal ends within the past 30 days (since reload): 0
.
.
.
=====================================
process name: cdp2.iosproc, instance: 1
sub_system id: 0, version: 00.00.0000
     --------------------------------
last event type: process start
recent start time: Fri Oct10 20:35:02 2005
recent normal end time: n/a
recent abnormal end time: n/a
number of times started: 1
number of times ended normally: 0
number of times ended abnormally: 0
most recent 10 process start times:
 --------------------------
Fri Oct10 20:35:02 2005
--------------------------
most recent 10 process end times and types:
cumulative process available time: 6 hours 29 minutes 45 seconds 506 milliseconds
cumulative process unavailable time: 0 hours 0 minutes 0 seconds 0 milliseconds
process availability: 0.100000000
number of abnormal ends within the past 60 minutes (since reload): 0
number of abnormal ends within the past 24 hours (since reload): 0
number of abnormal ends within the past 30 days (since reload): 0
```
# **Troubleshooting Tips**

Use the**debug event manager** command in privileged EXEC mode to troubleshoot EEM command operations. Use any debugging command with caution because the volume of output generated can slow orstop the device operations. We recommend that this command be used only under the supervision of a Cisco engineer.

# **Modifying the Sample EEM Policies**

Perform this task to modify one of the sample policies. Cisco software contains some sample policies in the images that contain the Embedded Event Manager. Developers of EEM policies may modify these policies by customizing the event for which the policy is to be run and the options associated with logging and responding to the event. In addition, developers may select the actions to be implemented when the policy runs.

# <span id="page-18-0"></span>**Sample EEM Policies**

Cisco includes a set of sample policies shown in the table below. You can copy the sample policies to a user directory and then modify the policies, or you can write your own policies. Tcl is currently the only Cisco-supported scripting language for policy creation. Tcl policies can be modified using a text editor such as Emacs. Policies must execute within a defined number of seconds of elapsed time, and the time variable can be configured within a policy. The default is currently 20 seconds.

The table below describes the sample EEM policies.

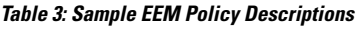

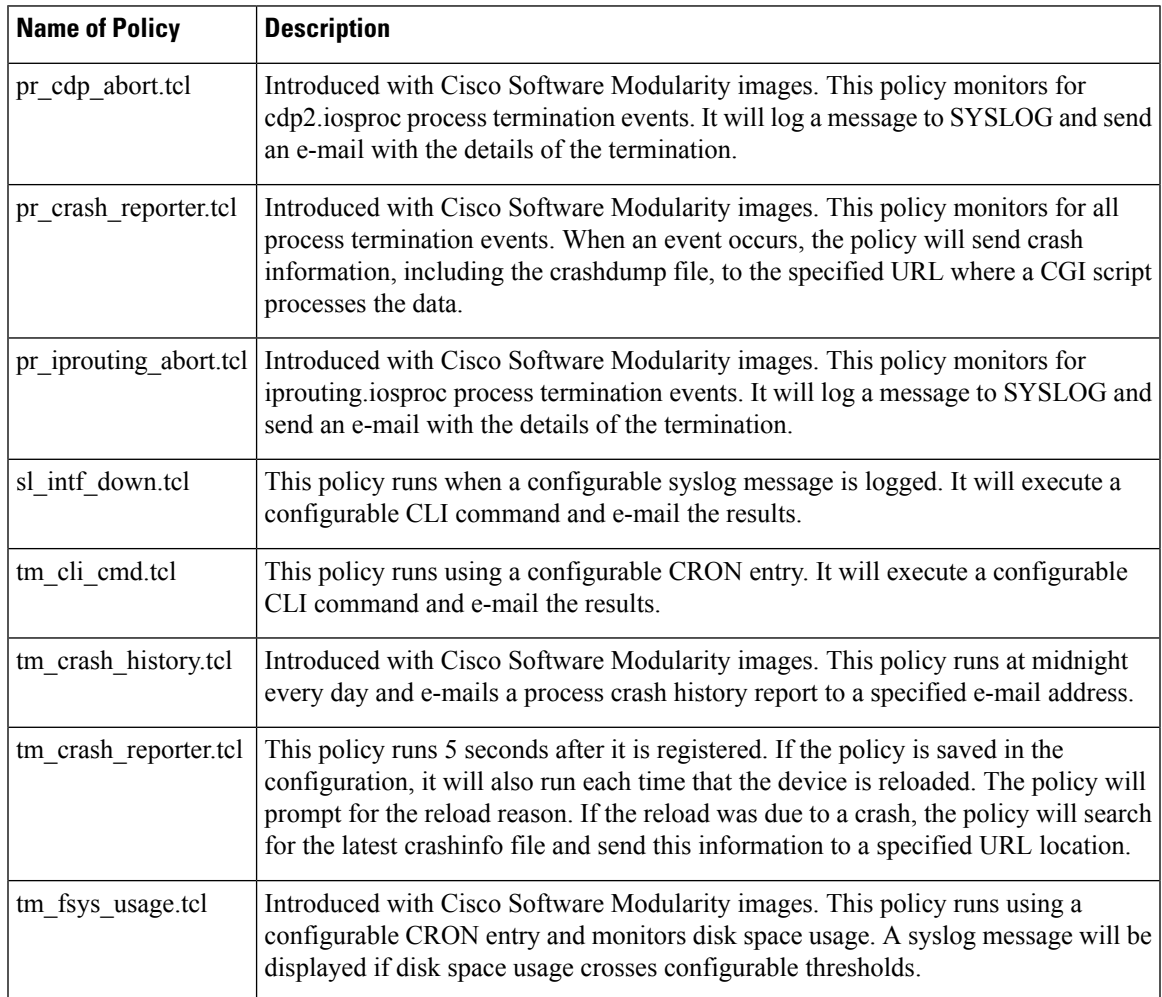

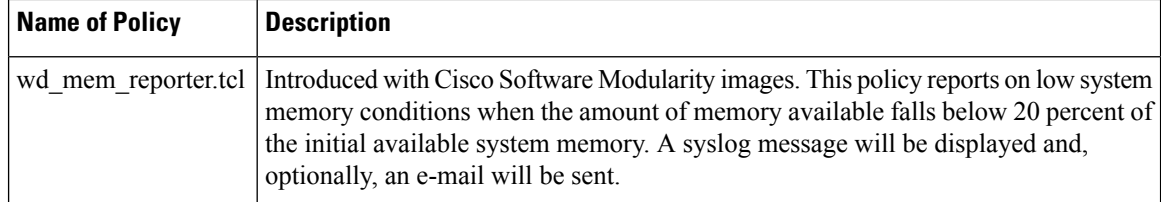

For more details about the sample policies available and how to run them, see the EEM Event [Detector](#page-36-1) Demo [Examples,](#page-36-1) on page 37.

# **SUMMARY STEPS**

- **1. enable**
- **2. show event manager policy available detailed** *policy-filename*
- **3.** Cut and paste the contents of the sample policy displayed on the screen to a text editor.
- **4.** Edit the policy and save it with a new filename.
- **5.** Copy the new file back to the device flash memory.
- **6. configure terminal**
- **7. event manager directory user** {**library** *path*| **policy** *path*}
- **8. event manager policy** *policy-filename* [**type** {**system**| **user**}] [**trap**]

# **DETAILED STEPS**

# **Step 1 enable**

Enables privileged EXEC mode. Enter your password if prompted.

**Example:**

Device> **enable**

# **Step 2 show event manager policy available detailed** *policy-filename*

Displays the actual specified sample policy including details about the environment variables used by the policy and instructions for running the policy. The **detailed** keyword was introduced for the **show event manager policy available** and the **show event manager policy registered** commands. Depending on your release, you may need to copy one of the two Tcl scripts from the configuration examples section in this document (see the [Programming](#page-44-0) Policies with Tcl Sample Scripts [Example,](#page-44-0) on page 45). In the following example, details about the sample policy tm\_cli\_cmd.tcl are displayed on the screen.

#### **Example:**

Device# **show event manager policy available detailed tm\_cli\_cmd.tcl**

**Step 3** Cut and paste the contents of the sample policy displayed on the screen to a text editor.

Use the edit and copy functions to move the contents from the device to a text editor on another device.

**Step 4** Edit the policy and save it with a new filename.

Use the text editor to modify the policy as a Tcl script. For file naming conventions, see the Cisco File Naming [Convention](#page-6-0) for [EEM,](#page-6-0) on page 7.

**Step 5** Copy the new file back to the device flash memory.

Copy the file to the flash file system on the device--typically disk0:. For more details about copying files, see the "Using the Cisco IOS File System" chapter in the *Configuration Fundamentals Configuration Guide*.

Copy the file to the flash file system on the device--typically bootflash:. For more details about copying files, see the "Using the Cisco IOS File System" chapter in the *Configuration Fundamentals Configuration Guide*.

### **Step 6 configure terminal**

Enters global configuration mode.

**Example:**

Device# **configure terminal**

#### **Step 7 event manager directory user** {**library** *path*| **policy** *path*}

Specifies a directory to use for storing user library files or user-defined EEM policies. In the following example, the user library directory on disk0 is specified as the directory for storing user library files.

Specifies a directory to use for storing user library files or user-defined EEM policies. In the following example, the user library directory on bootflash is specified as the directory for storing user library files.

**Example:**

Device(config)# **event manager directory user library disk0:/user\_library**

Device(config)# **event manager directory user library bootflash:/user\_library**

## **Step 8 event manager policy** *policy-filename* [**type** {**system**| **user**}] [**trap**]

Registers the EEM policy to be run when the specified event defined within the policy occurs. In the following example, the new EEM policy named test.tcl is registered as a user-defined policy.

# **Example:**

```
Device(config)# event manager policy test.tcl type user
```
# <span id="page-20-0"></span>**Programming EEM Policies with Tcl**

Perform this task to help you program a policy using Tcl command extensions. We recommend that you copy an existing policy and modify it. There are two required parts that must exist in an EEM Tcl policy: the **event\_register** Tcl command extension and the body. All other sections shown in the Tcl Policy [Structure](#page-20-0) and [Requirements,](#page-20-0) on page 21 concept are optional.

# **Tcl Policy Structure and Requirements**

All EEM policies share the same structure, shown in the figure below. There are two parts of an EEM policy that are required: the **event\_register** Tcl command extension and the body. The remaining parts of the policy are optional: environment must defines, namespace import, entry status, and exit status.

**Figure 2: Tcl Policy Structure and Requirements**

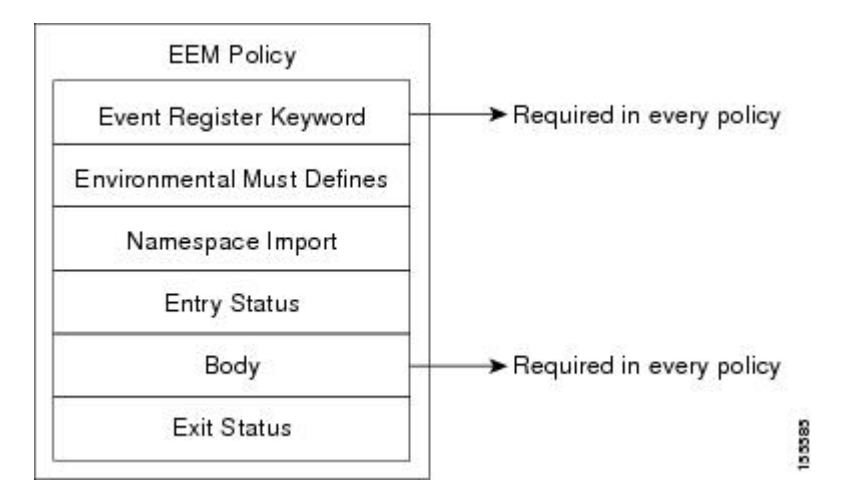

The start of every policy must describe and register the event to detect using an **event\_register** Tcl command extension. This part of the policy schedules the running of the policy . The following example Tcl code shows how to register the **event\_register\_timer** Tcl command extension:

::cisco::eem::event\_register\_timer cron name crontimer2 cron\_entry \$\_cron\_entry maxrun 240

The environment must defines section is optional and includes the definition of environment variables. The following example Tcl code shows how to check for, and define, some environment variables.

```
# Check if all the env variables that we need exist.
# If any of them does not exist, print out an error msg and quit.
if {![info exists email server]} {
    set result \
      "Policy cannot be run: variable email server has not been set"
   error $result $errorInfo
}
if {![info exists email from]} {
   set result \
     "Policy cannot be run: variable _email_from has not been set"
    error $result $errorInfo
}
if {![info exists email_to]} {
    set result \
     "Policy cannot be run: variable _email_to has not been set"
    error $result $errorInfo
```
The namespace import section is optional and defines code libraries. The following example Tcl code shows how to configure a namespace import section.

namespace import ::cisco::eem::\* namespace import ::cisco::lib::\*

The body of the policy is a required structure and might contain the following:

- The **event\_reqinfo**event information Tcl command extension that is used to query the EEM for information about the detected event.
- The action Tcl command extensions, such as **action** syslog, that are used to specify EEM specific actions.
- The system information Tcl command extensions, such as **sys\_reqinfo\_routername**, that are used to obtain general system information.
- Use of the SMTP library (to send e-mail notifications) or the CLI library (to run CLI commands) from a policy.
- The **context\_save** and **context\_retrieve** Tcl command extensions that are used to save Tcl variables for use by other policies.

The following example Tcl code shows the code to query an event and log a message as part of the body section.

```
# Query the event info and log a message.
array set arr einfo [event reqinfo]
if \{\$ cerrno != 0\} {
    set result [format "component=%s; subsys err=%s; posix err=%s;\n%s" \
       $_cerr_sub_num $_cerr_sub_err $_cerr_posix_err $_cerr_str]
   error $result
}
global timer type timer time sec
set timer_type $arr_einfo(timer_type)
set timer_time_sec $arr_einfo(timer_time_sec)
# Log a message.
set msg [format "timer event: timer type %s, time expired %s" \
        $timer type [clock format $timer time sec]]
action syslog priority info msg $msg
if \{\$ cerrno != 0} {
   set result [format "component=%s; subsys err=%s; posix err=%s;\n%s" \
     $ cerr sub num $ cerr sub err $ cerr posix err $ cerr str]
    error $result
}
```
# **EEM Entry Status**

The entry status part of an EEM policy is used to determine if a prior policy has been run for the same event, and to determine the exit status of the prior policy. If the entry status variable is defined, a prior policy has already run for this event. The value of the \_entry\_status variable determines the return code of the prior policy.

Entry status designations may use one of three possible values: 0 (previous policy was successful), Not=0 (previous policy failed), and Undefined (no previous policy was executed).

# **EEM Exit Status**

When a policy finishes running its code, an exit value is set. The exit value is used by the Embedded Event Manager to determine whether or not to apply the default action for this event, if any. A value of zero means do not perform the default action. A value of nonzero means perform the default action. The exit status will be passed to subsequent policies that are run for the same event.

# <span id="page-23-0"></span>**EEM Policies and Cisco Error Number**

Some EEM Tcl command extensionsset a Cisco Error Number Tcl global variable \_cerrno. Whenever \_cerrno is set, four other Tcl global variables are derived from \_cerrno and are set along with it (\_cerr\_sub\_num, \_cerr\_sub\_err, \_cerr\_posix\_err, and \_cerr\_str).

For example, the **action\_syslog** command in the example below sets these global variables as a side effect of the command execution:

```
action_syslog priority warning msg "A sample message generated by action_syslog"
if \{\$ cerrno != 0\} {
    set result [format "component=%s; subsys err=%s; posix err=%s;\n%s" \
        $ cerr sub num $ cerr sub err $ cerr posix err $ cerr str]
    error $result
}
```
#### **\_cerrno: 32-Bit Error Return Values**

The cerrno set by a command can be represented as a 32-bit integer of the following form:

XYSSSSSSSSSSSSSEEEEEEEEPPPPPPPPP

For example, the following error return value might be returned from an EEM Tcl command extension:

#### 862439AE

This number is interpreted as the following 32-bit value:

10000110001001000011100110101110

This 32-bit integer is divided up into the five variables shown in the table below.

**Table 4: \_cerrno: 32-Bit Error Return Value Variables**

| Variable         | <b>Description</b>                                                                                                    |  |
|------------------|----------------------------------------------------------------------------------------------------|--|
| XY.              | The error class (indicates the severity of the error). This variable corresponds to the<br>first two bits in the 32-bit error return value; 10 in the case above, which indicates<br>CERR_CLASS_WARNING:            |  |
|                  | See the table below for the four possible error class encodings specific to this variable.                                                                                                    |  |
| SSSSSSSSSSSSSSS  | The subsystem number that generated the most recent error $(13 \text{ bits} = 8192 \text{ values})$ .<br>This is the next 13 bits of the 32-bit sequence, and its integer value is contained in<br>\$ cerr sub num. |  |
| Variable         | Description                                                                                                    |  |
| <b>EEEEEEEE</b>  | The subsystem specific error number (8 bits = 256 values). This segment is the next 8<br>bits of the 32-bit sequence, and the string corresponding to this error number is contained<br>in \$ cerr sub err.         |  |
| <b>PPPPPPPPP</b> | The pass-through POSIX error code (9 bits $= 512$ values). This represents the last of<br>the 32-bit sequence, and the string corresponding to this error code is contained in<br>\$ cerr posix err.                |  |

**Error Class Encodings for XY**

The first variable, XY, references the possible error class encodings shown in the table below.

#### **Table 5: Error Class Encodings**

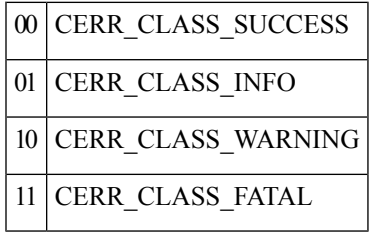

An error return value of zero means SUCCESS.

## **SUMMARY STEPS**

- **1. enable**
- **2. show event manager policy available detailed** *policy-filename*
- **3.** Cut and paste the contents of the sample policy displayed on the screen to a text editor.
- **4.** Define the required **event\_register** Tcl command extension.
- **5.** Add the appropriate namespace under the ::cisco hierarchy.
- **6.** Program the must defines section to check for each environment variable that is used in this policy.
- **7.** Program the body of the script.
- **8.** Check the entry status to determine if a policy has previously run for this event.
- **9.** Check the exit status to determine whether or not to apply the default action for this event, if a default action exists.
- **10.** Set Cisco Error Number (\_cerrno) Tcl global variables.
- **11.** Save the Tcl script with a new filename, and copy the Tcl script to the device.
- **12. configure terminal**
- **13. event manager directory user** {**library** *path*| **policy** *path*}
- **14. event manager policy** *policy-filename* [**type** {**system**| **user**}] [**trap**]
- **15.** Cause the policy to execute, and observe the policy.
- **16.** Use debugging techniques if the policy does not execute correctly.

# **DETAILED STEPS**

**Step 1 enable**

Enables privileged EXEC mode. Enter your password if prompted.

# **Example:**

Device> **enable**

# **Step 2 show event manager policy available detailed** *policy-filename*

Displays the actual specified sample policy including details about the environment variables used by the policy and instructionsfor running the policy. The**detailed**keyword wasintroduced for the **show event managerpolicy available** and the **show event manager policy registered** commands. Depending on your release, you must copy one of the two Tcl scripts from the configuration examples section in this document (see the [Programming](#page-44-0) Policies with Tcl Sample

Scripts [Example,](#page-44-0) on page 45). In the following example, details about the sample policy tm\_cli\_cmd.tcl are displayed on the screen.

# **Example:**

Device# **show event manager policy available detailed tm\_cli\_cmd.tcl**

**Step 3** Cut and paste the contents of the sample policy displayed on the screen to a text editor.

Use the edit and copy functions to move the contents from the device to a text editor on another device. Use the text editor to edit the policy as a Tcl script.

**Step 4** Define the required **event\_register** Tcl command extension.

Choose the appropriate **event\_register** Tcl command extension from the table below for the event that you want to detect, and add it to the policy.

## **Table 6: EEM Event Registration Tcl Command Extensions**

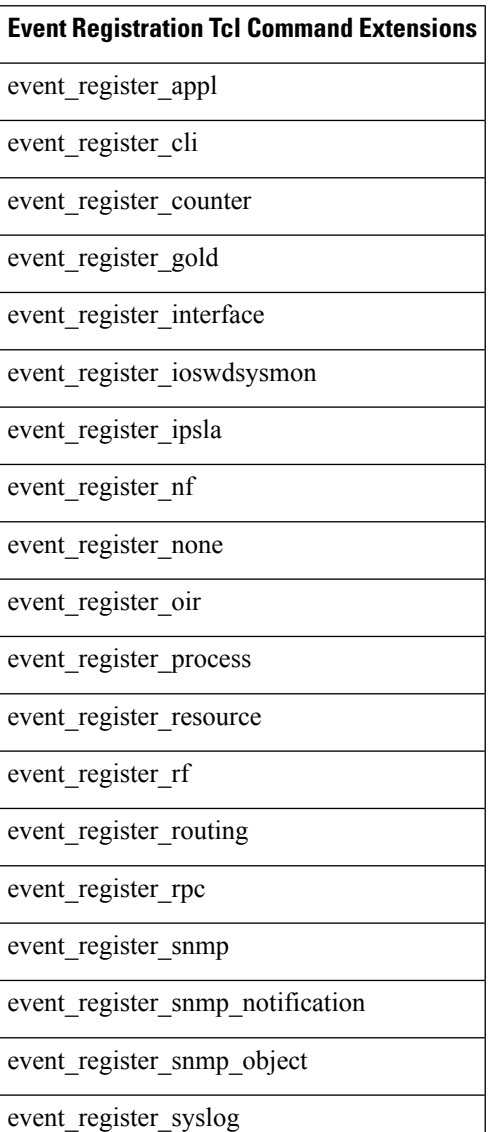

# **Event Registration Tcl Command Extensions**

event register timer

event\_register\_timer\_subscriber

event register track

event\_register\_wdsysmon

**Step 5** Add the appropriate namespace under the ::cisco hierarchy.

Policy developers can use the new namespace ::cisco in Tcl policies in order to group all the extensions used by Cisco IOS EEM. There are two namespaces under the ::cisco hierarchy, and the table below shows which category of EEM Tcl command extension belongs under each namespace.

**Table 7: Cisco IOS EEM Namespace Groupings**

| <b>Namespace</b>                    | <b>Category of Tcl Command Extension</b> |  |
|-------------------------------------|------------------------------------------|--|
| $\therefore$ cisco $\therefore$ eem | EEM event registration                   |  |
|                                     | EEM event information                    |  |
|                                     | EEM event publish                        |  |
|                                     | <b>EEM</b> action                        |  |
|                                     | <b>EEM</b> utility                       |  |
|                                     | <b>EEM</b> context library               |  |
|                                     | EEM system information                   |  |
|                                     | CLI library                              |  |
| ::cisco::lib                        | <b>SMTP</b> library                      |  |

Make sure that you import the appropriate namespaces or use the qualified command names when using the above commands. **Note**

**Step 6** Program the must defines section to check for each environment variable that is used in this policy.

This is an optional step. Must defines are a section of the policy that tests whether any EEM environment variables that are required by the policy are defined before the recovery actions are taken. The must defines section is not required if the policy does not use any EEM environment variables. EEM environment variables for EEM scripts are Tcl global variables that are defined external to the policy before the policy is run. To define an EEM environment variable, use the Embedded Event Manager configuration command **event manager environment** CLI command. By convention all Cisco EEM environment variables begin with " " (an underscore). In order to avoid future conflict, customers are urged not to define new variables that start with "...

You can display the Embedded Event Manager environment variables set on your system by using the **show event manager environment** privileged EXEC command. **Note**

For example, Embedded Event Manager environment variables defined by the sample policiesinclude e-mail variables. The sample policies that send e-mail must have the variables shown in the table below set in order to function properly.

The table below describes the e-mail-specific environment variables used in the sample EEM policies.

**Table 8: E-mail-Specific Environmental Variables Used by the Sample Policies**

| <b>Environment Variable</b> | <b>Description</b>                                                         | <b>Example</b>                                                                                             |
|-----------------------------|----------------------------------------------------------------------------|----------------------------------------------------------------------------------------------------|
| email server                | A Simple Mail Transfer Protocol (SMTP) mail<br>server used to send e-mail. | The e-mail server name can be in any one of<br>the following template formats:<br>• username:password@host |
|                             |                                                                            | • username@host<br>$\cdot$ host                                                                            |
|                             |                                                                            |                                                                                                    |
| email to                    | The address to which e-mail is sent.                                       | engineering@example.com                                                                                    |
| email from                  | The address from which e-mail is sent.                                     | devtest@example.com                                                                                        |
| email cc                    | The address to which the e-mail must be<br>copied.                         | manger@example.com                                                                                         |

The following example of a must define section shows how to program a check for e-mail-specific environment variables.

# **Example of Must Defines**

## **Example:**

```
if {![info exists _email_server]} {
   set result \
        "Policy cannot be run: variable _email_server has not been set"
   error $result $errorInfo
}
if {![info exists email from]} {
   set result \
        "Policy cannot be run: variable email from has not been set"
   error $result $errorInfo
}
if {![info exists _email_to]} {
   set result \
        "Policy cannot be run: variable email to has not been set"
   error $result $errorInfo
}
if {![info exists email cc]} {
   set result \
        "Policy cannot be run: variable email cc has not been set"
   error $result $errorInfo
}
```
# **Step 7** Program the body of the script.

In this section of the script, you can define any of the following:

- The **event\_reqinfo**event information Tcl command extension that is used to query the EEM for information about the detected event.
- The action Tcl command extensions, such as **action\_syslog**, that are used to specify EEM specific actions.
- The system information Tcl command extensions, such as **sys\_reqinfo\_routername**, that are used to obtain general system information.
- The **context\_save** and **context\_retrieve** Tcl command extensions that are used to save Tcl variables for use by other policies.
- Use of the SMTP library (to send e-mail notifications) or the CLI library (to run CLI commands) from a policy.
- **Step 8** Check the entry status to determine if a policy has previously run for this event.

If the prior policy is successful, the current policy may or may not require execution. Entry status designations may use one of three possible values: 0 (previous policy was successful), Not=0 (previous policy failed), and Undefined (no previous policy was executed).

**Step 9** Check the exit status to determine whether or not to apply the default action for this event, if a default action exists.

A value of zero means do not perform the default action. A value of nonzero means perform the default action. The exit status will be passed to subsequent policies that are run for the same event.

**Step 10** Set Cisco Error Number (everrno) Tcl global variables.

Some EEM Tcl command extensions set a Cisco Error Number Tcl global variable \_cerrno. Whenever \_cerrno is set, four other Tcl global variables are derived from \_cerrno and are set along with it (\_cerr\_sub\_num, \_cerr\_sub\_err, \_cerr\_posix\_err, and \_cerr\_str).

For example, the **action\_syslog** command in the example below sets these global variables as a side effect of the command execution:

# **Example:**

```
action syslog priority warning msg "A sample message generated by action syslog
if {$_cerrno != 0} {
   set result [format "component=%s; subsys err=%s; posix err=%s;\n%s" \
        $ cerr sub num $ cerr sub err $ cerr posix err $ cerr str]
   error $result
}
```
**Step 11** Save the Tcl script with a new filename, and copy the Tcl script to the device.

Embedded Event Manager policy filenames adhere to the following specification:

- An optional prefix--Mandatory.--indicating, if present, that this is a system policy that should be registered automatically at boot time if it is not already registered. For example: Mandatory.sl\_text.tcl.
- A filename body part containing a two-character abbreviation (see EEM Policies and Cisco Error [Number,](#page-23-0) on [page](#page-23-0) 24) for the first event specified; an underscore character part; and a descriptive field part further identifying the policy.
- A filename suffix part defined as .tcl.

For more details, see the Cisco File Naming [Convention](#page-6-0) for EEM, on page 7.

Copy the file to the flash file system on the device--typically disk0:. For more details about copying files, see the "Using" the Cisco IOS File System" chapter in the Cisco IOS Configuration Fundamentals Configuration Guide .

Copy the file to the flash file system on the device--typically bootflash:. For more details about copying files, see the "Using the Cisco IOS File System" chapter in the Cisco IOS Configuration Fundamentals Configuration Guide .

# **Step 12 configure terminal**

Enters global configuration mode.

## **Example:**

Device# **configure terminal**

## **Step 13 event manager directory user** {**library** *path*| **policy** *path*}

Specifies a directory to use for storing user library files or user-defined EEM policies. In the following example, the user library directory on disk0 is specified as the directory for storing user library files.

Specifies a directory to use for storing user library files or user-defined EEM policies. In the following example, the user library directory on bootflash is specified as the directory for storing user library files.

#### **Example:**

Device(config)# **event manager directory user library disk0:/user\_library**

Device(config)# **event manager directory user library bootflash:/user\_library**

# **Step 14 event manager policy** *policy-filename* [**type** {**system**| **user**}] [**trap**]

Registers the EEM policy to be run when the specified event defined within the policy occurs. In the following example, the new EEM policy named cl\_mytest.tcl is registered as a user-defined policy.

## **Example:**

Device(config)# **event manager policy cl\_mytest.tcl type user**

**Step 15** Cause the policy to execute, and observe the policy.

To test that the policy runs, generate the conditions that will cause the policy to execute and observe that the policy runs as expected.

<span id="page-29-0"></span>**Step 16** Use debugging techniques if the policy does not execute correctly.

Use the Cisco IOS **debug event manager** CLI command with its various keywords to debug issues. Refer to the [Troubleshooting](#page-29-0) Tips, on page 30 for details about using Tcl-specific keywords.

# **Troubleshooting Tips**

- Use the **debug event manager tcl commands** CLI command to debug issues with Tcl extension commands. When enabled, this command displays all data that is passed in and read back from the TTY session that handles the CLI interactions. This data helps ensure users that the commands they are passing to the CLI are valid.
- The CLI library allows users to run CLI commands and obtain the output of commands in Tcl. Use the **debug event manager tcl cli-library** CLI command to debug issues with the CLI library.
- The SMTP library allows users to send e-mail messages to an SMTP e-mail server. Use the **debug event manager tcl smtp\_library** CLI command to debug issues with the SMTP library. When enabled, this command displays all data that is passed in and read back from the SMTP library routines. This data helps ensure users that the commands they are passing to the SMTP library are valid.
- Tcl is a flexible language that allows you to override commands. For example, you can modify the **set** command and create a version of the **set** command that displays a message when a scalar variable is set.

When the **set** command is entered in a policy, a message is displayed anytime a scalar variable is set, and this provides a way to debug scalar variables. To view an example of this debugging technique, see the Tracing Tcl set Command [Operations](#page-55-0) Example, on page 56.

To view examples of the some of these debugging techniques, see the [Debugging](#page-53-0) Embedded Event Manager Policies [Examples,](#page-53-0) on page 54.

# **Creating an EEM User Tcl Library Index**

Perform this task to create an index file that contains a directory of all the procedures contained in a library of Tcl files. This task allows you to test library support in EEM Tcl. In this task, a library directory is created to contain the Tcl library files, the files are copied into the directory, and an index tclIndex) is created that contains a directory of all the procedures in the library files. If the index is not created, the Tcl procedures will not be found when an EEM policy is run that references a Tcl procedure.

# **SUMMARY STEPS**

- **1.** On your workstation (UNIX, Linux, PC, or Mac) create a library directory and copy the Tcl library files into the directory.
- **2. tclsh**
- **3. auto\_mkindex** *directory\_name* **\*.tcl**
- **4.** Copy the Tcl library files and the tclIndex file to the directory used for storing user library files on the target device.
- **5.** Copy a user-defined EEM policy file written in Tcl to the directory used for storing user-defined EEM policies on the target device.
- **6. enable**
- **7. configure terminal**
- **8. event manager directory user library** *path*
- **9. event manager directory user policy** *path*
- **10. event manager policy** *policy-name* [**type** {**system** | **user**} [**trap ]**
- **11. event manager run** *policy-name*

# **DETAILED STEPS**

**Step 1** On your workstation (UNIX, Linux, PC, or Mac) create a library directory and copy the Tcl library files into the directory.

The following example files can be used to create a tclIndex on a workstation running the Tcl shell:

**lib1.tcl**

# **Example:**

```
proc test1 {} {
    puts "In procedure test1"
}
proc test2 {} {
    puts "In procedure test2"
}
```
#### **lib2.tcl**

## **Example:**

```
proc test3 {} {
    puts "In procedure test3"
}
```
#### **Step 2 tclsh**

Use this command to enter the Tcl shell.

#### **Example:**

workstation% **tclsh**

#### **Step 3 auto\_mkindex** *directory\_name* **\*.tcl**

Use the **auto** mkindex command to create the tclIndex file. The tclIndex file that contains a directory of all the procedures contained in the Tcl library files. We recommend that you run auto\_mkindex inside a directory because there can only be a single tclIndex file in any directory and you may have other Tcl filesto be grouped together. Running auto mkindex in a directory determines which tcl source file or files are indexed using a specific tclIndex.

#### **Example:**

workstation% **auto\_mkindex eem\_library \*.tcl**

The following example TclIndex is created when the lib1.tcl and lib2.tcl files are in a library file directory and the **auto\_mkindex** command is run.

# **tclIndex**

#### **Example:**

```
# Tcl autoload index file, version 2.0
# This file is generated by the "auto mkindex" command
# and sourced to set up indexing information for one or
# more commands. Typically each line is a command that
# sets an element in the auto index array, where the
# element name is the name of a command and the value is
# a script that loads the command.
set auto index(test1) [list source [file join $dir lib1.tcl]]
set auto index(test2) [list source [file join $dir lib1.tcl]]
```
set auto index(test3) [list source [file join \$dir lib2.tcl]]

**Step 4** Copy the Tcl library files and the tclIndex file to the directory used for storing user library files on the target device.

**Step 5** Copy a user-defined EEM policy file written in Tcl to the directory used for storing user-defined EEM policies on the target device.

> The directory for storing user-defined EEM policies can be the same directory used in Step 4. The following example user-defined EEM policy can be used to test the Tcl library support in EEM.

#### **libtest.tcl**

# **Example:**

::cisco::eem::event register none namespace import ::cisco::eem::\* namespace import ::cisco::lib::\*

```
global auto_index auto_path
puts [array names auto_index]
if { [catch {test1} result]} {
    puts "calling test1 failed result = $result $auto path"
}
if { [catch {test2} result]} {
    puts "calling test2 failed result = $result $auto path"
}
if { [catch {test3} result]} {
    puts "calling test3 failed result = $result $auto path"
}
```
### **Step 6 enable**

Enables privileged EXEC mode. Enter your password if prompted.

**Example:**

Device> **enable**

# **Step 7 configure terminal**

Enables global configuration mode.

#### **Example:**

Device# **configure terminal**

# **Step 8 event manager directory user library** *path*

Use this command to specify the EEM user library directory; this is the directory to which the files were copied. **Example:**

#### Device(config)# **event manager directory user library disk2:/eem\_library**

# **Step 9 event manager directory user policy** *path*

Use this command to specify the EEM user policy directory; this is the directory to which the file was copied.

### **Example:**

Device(config)# **event manager directory user policy disk2:/eem\_policies**

# **Step 10 event manager policy** *policy-name* [**type** {**system** | **user**} [**trap ]**

Use this command to register a user-defined EEM policy. In this example, the policy named libtest.tcl is registered.

#### **Example:**

Device(config)# **event manager policy libtest.tcl**

# **Step 11 event manager run** *policy-name*

Use this command to manually run an EEM policy. In this example, the policy named libtest.tcl is run to test the Tcl support in EEM. The example output shows that the test for Tcl support in EEM was successful.

**Example:**

```
Device(config)# event manager run libtest.tcl
The following output is displayed:
01:24:37: %HA_EM-6-LOG: libtest.tcl: In procedure test1
01:24:37: %HA_EM-6-LOG: libtest.tcl: In procedure test2
01:24:37: %HA_EM-6-LOG: libtest.tcl: In procedure test3
```
# **Creating an EEM User Tcl Package Index**

Perform this task to create a Tcl package index file that contains a directory of all the Tcl packages and version information contained in a library of Tcl package files. Tcl packages are supported, depending on your release, using the Tcl **package** keyword.

Tcl packages are located in either the EEM system library directory or the EEM user library directory. When a **package require** Tcl command is executed, the user library directory is searched first for a pkgIndex.tcl file. If the pkgIndex.tcl file is not found in the user directory, the system library directory is searched. In this task, a Tcl package directory--the pkgIndex.tcl file--is created in the appropriate library directory using the **pkg\_mkIndex** command to contain information about all of the Tcl packages contained in the directory along with version information. If the index is not created, the Tcl packages will not be found when an EEM policy is run that contains a **package require** Tcl command.

Using the Tcl package support in EEM, users can gain access to packages such as XML\_RPC for Tcl. When the Tcl package index is created, a Tcl script can easily make an XML-RPC call to an external entity.

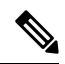

**Note** Packages implemented in C programming code are not supported in EEM.

# **SUMMARY STEPS**

- **1.** On your workstation (UNIX, Linux, PC, or Mac) create a library directory and copy the Tcl package files into the directory.
- **2. tclsh**
- **3. pkg\_mkindex** *directory\_name* **\*.tcl**
- **4.** Copy the Tcl library files and the pkgIndex file to the directory used for storing user library files on the target device.
- **5.** Copy a user-defined EEM policy file written in Tcl to the directory used for storing user-defined EEM policies on the target device.
- **6. enable**
- **7. configure terminal**
- **8. event manager directory user library** *path*
- **9. event manager directory user policy** *path*
- **10. event manager policy** *policy-name* [**type** {**system** | **user**} [**trap**]
- **11. event manager run** *policy-name*

# **DETAILED STEPS**

Ш

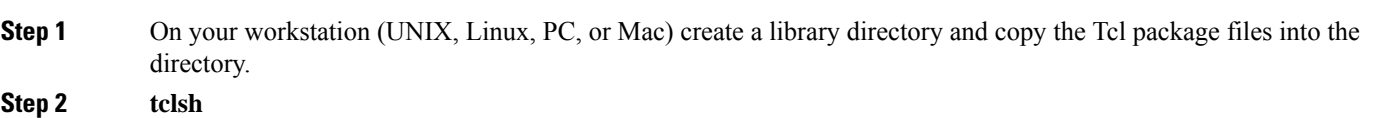

Use this command to enter the Tcl shell.

#### **Example:**

workstation% **tclsh**

# **Step 3 pkg\_mkindex** *directory\_name* **\*.tcl**

Use the **pkg\_mkindex** command to create the pkgIndex file. The pkgIndex file contains a directory of all the packages contained in the Tcl library files. We recommend that you run pkg\_mkindex inside a directory because there can only be a single pkgIndex file in any directory and you may have other Tcl files to be grouped together. Running pkg\_mkindex in a directory determines which Tcl package file or files are indexed using a specific pkgIndex.

#### **Example:**

#### workstation% **pkg\_mkindex eem\_library \*.tcl**

The following example pkgIndex is created when some Tcl package files are in a library file directory and the **pkg\_mkindex** command is run.

### **pkgIndex**

### **Example:**

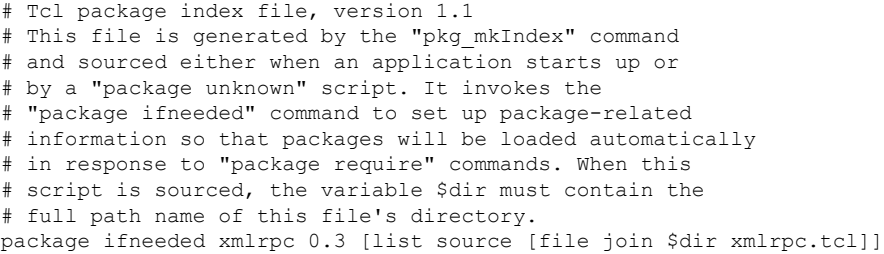

**Step 4** Copy the Tcl library files and the pkgIndex file to the directory used for storing user library files on the target device.

**Step 5** Copy a user-defined EEM policy file written in Tcl to the directory used for storing user-defined EEM policies on the target device.

> The directory for storing user-defined EEM policies can be the same directory used in Step 4. The following example user-defined EEM policy can be used to test the Tcl package support in EEM.

## **packagetest.tcl**

# **Example:**

::cisco::eem::event\_register\_none maxrun 1000000.000 # # test if xmlrpc available # # # Namespace imports

I

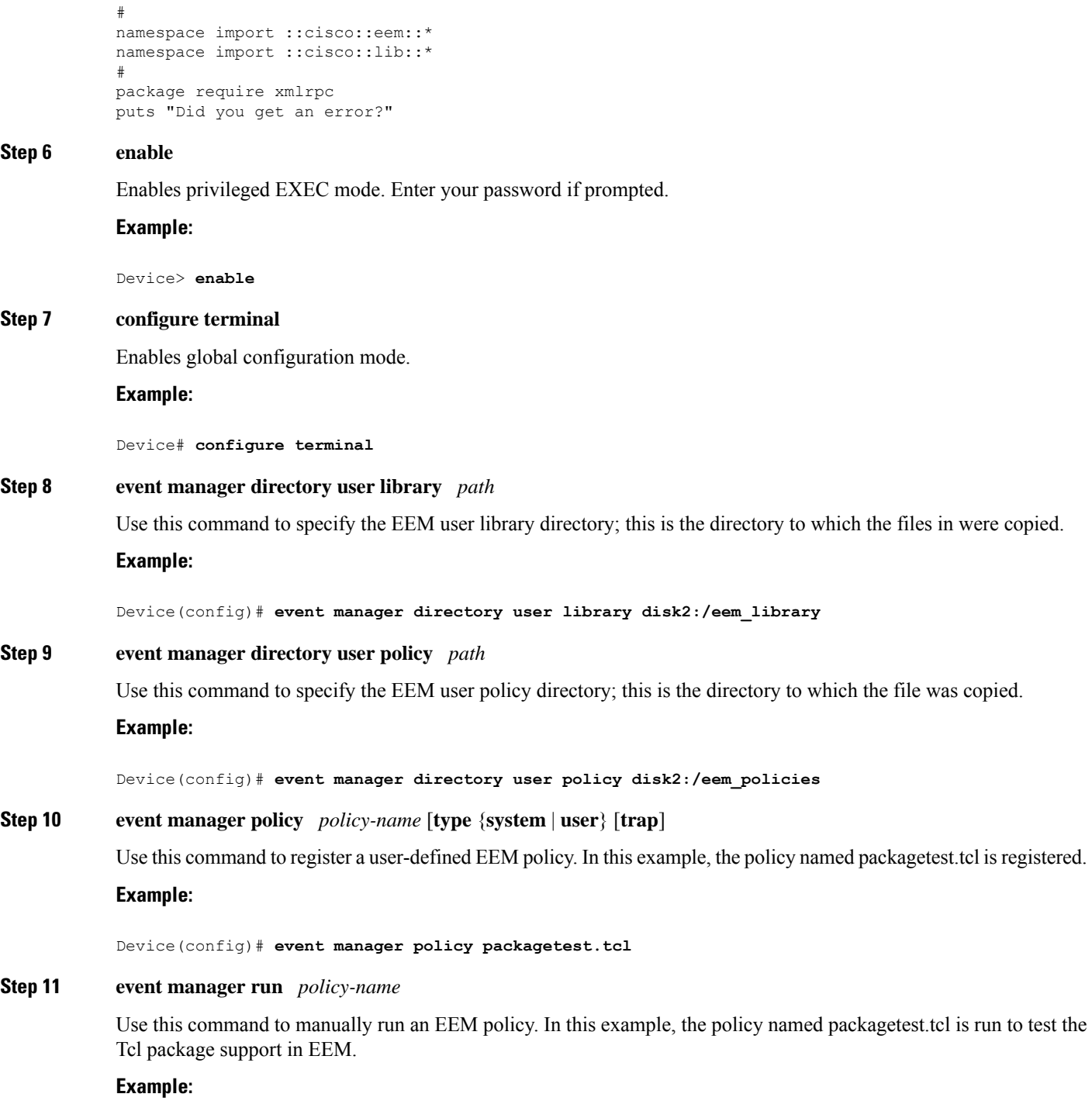

Device(config)# **event manager run packagetest.tcl**

ı

# <span id="page-36-0"></span>**Configuration Examples for Writing Embedded Event Manager Policies Using Tcl**

# **Assigning a Username for a Tcl Session Examples**

The following example shows how to set a username to be associated with a Tcl session. If you are using authentication, authorization, and accounting (AAA) security and implement authorization on a command basis, you should use the **event manager session cli username** command to set a username to be associated with a Tcl session. The username is used when a Tcl policy executes a CLI command. TACACS+ verifies each CLI command using the username associated with the Tcl session that is running the policy. Commands from Tcl policies are not usually verified because the device must be in privileged EXEC mode to register the policy. In the example, the username is yourname, and this is the username that is used whenever a CLI command session is initiated from within an EEM policy.

```
configure terminal
event manager session cli username yourname
end
```
# <span id="page-36-1"></span>**EEM Event Detector Demo Examples**

# **EEM Sample Policy Descriptions**

This configuration example features some of the sample EEM policies:

- ap perf test base cpu.tcl--Is run to measure the the CPU performance of EEM policies.
- no perf test init.tcl--Is run to measure the CPU performance of EEM policies.
- sl intf down.tcl--Is run when a configurable syslog message is logged. It executes up to two configurable CLI commands and e-mails the results.
- tm cli cmd.tcl--Is run using a configurable CRON entry. It executes a configurable CLI command and e-mails the results.
- tm\_crash\_reporter.tcl--Is run 5 seconds after it is registered and 5 seconds after the device boots up. When triggered, the script attempts to find the reload reason. If the reload reason was due to a crash, the policy searches for the related crashinfo file and sends this information to a URL location specified by the user in the environment variable crash reporter url.
- tm fsys usage.tcl--This policy runs using a configurable CRON entry and monitors disk space usage. A syslog message is displayed if disk space usage crosses configurable thresholds.

## **Event Manager Environment Variables for the Sample Policies**

Event manager environment variables are Tcl global variables that are defined external to the EEM policy before the policy is registered and run. The sample policies require three of the e-mail environment variables to be set ; only \_email\_cc is optional. Other required and optional variable settings are outlined in the following tables.

The table below describes the EEM environment variables that must be set before the ap\_perf\_test\_base\_cpu.tcl sample policy is run.

| <b>Environment Variable</b> | <b>Description</b>                                                                                                    | <b>Example</b>                                |
|-----------------------------|----------------------------------------------------------------------------------------------------|-----------------------------------------------|
| perf iterations             | The number of iterations over which to run the measurement.                                                                                                    | 100                                           |
| perf cmd1                   | The first non interactive CLI command that is executed as<br>part of the measurement test. This variable is optional and<br>need not be specified.                                         | enable                                        |
| perf cmd2                   | The second non interactive CLI command that is as part of<br>the measurement test. To use perf cmd2, perf cmd1 must<br>be defined. This variable is optional and need not be<br>specified. | show version                                  |
| perf cmd3                   | The third non interactive CLI command that is as part of the<br>measurement test. To use perf cmd3, perf cmd1 must be<br>defined. This variable is optional and need not be specified.     | show interface<br>counters protocol<br>status |

**Table 9: Environment Variables Used in the ap\_perf\_test\_base\_cpu.tcl Policy**

The table below describes the EEM environment variables that must be set before the no\_perf\_test\_init.tcl sample policy is run.

| <b>Environment Variable</b> | <b>Description</b>                                                                                                    | <b>Example</b>                                |
|-----------------------------|----------------------------------------------------------------------------------------------------|-----------------------------------------------|
| perf iterations             | The number of iterations over which to run the measurement.                                                                                                    | <b>100</b>                                    |
| perf cmd1                   | The first non interactive CLI command that is executed as<br>part of the measurement test. This variable is optional and<br>need not be specified.                                         | enable                                        |
| perf cmd2                   | The second non interactive CLI command that is as part of<br>the measurement test. To use perf cmd2, perf cmd1 must<br>be defined. This variable is optional and need not be<br>specified. | show version                                  |
| perf cmd3                   | The third non interactive CLI command that is as part of the<br>measurement test. To use perf cmd3, perf cmd1 must be<br>defined. This variable is optional and need not be specified.     | show interface<br>counters protocol<br>status |

**Table 10: Environment Variables Used in the no\_perf\_test\_init.tcl Policy**

The table below describes the EEM environment variables that must be set before the sl\_intf\_down.tcl sample policy is run.

**Table 11: Environment Variables Used in the sl\_intf\_down.tcl Policy**

| <b>Environment Variable Description</b> |                                                                             | Example |
|-----------------------------------------|-----------------------------------------------------------------------------|---------|
| $_{\rm config\_cmd1}$                   | The first configuration command that is executed. $ $ interface Ethernet1/0 |         |

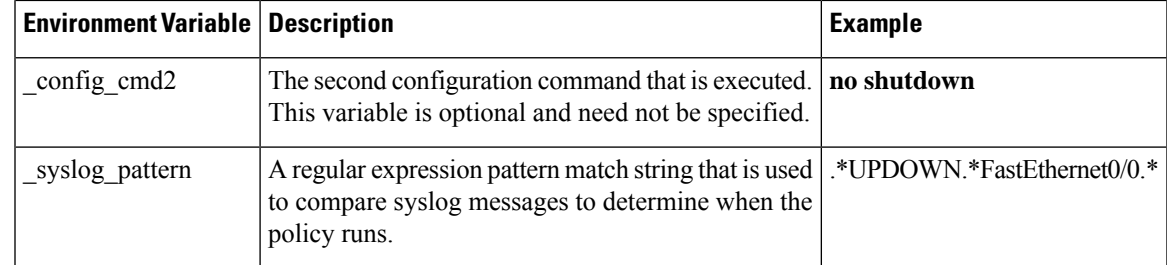

The table below describes the EEM environment variables that must be set before the tm\_cli\_cmd.tcl sample policy is run.

**Table 12: Environment Variables Used in the tm\_cli\_cmd.tcl Policy**

| <b>Environment Variable   Description</b> |                                                                                         | <b>Example</b> |
|-------------------------------------------|-----------------------------------------------------------------------------------------|----------------|
| cron entry                                | A CRON specification that determines when the policy will $(0-59/10-23/1**0-7)$<br>run. |                |
| show cmd                                  | The CLI command to be executed when the policy is run.                                  | show version   |

The table below describes the EEM environment variables that must be set before the tm\_crash\_reporter.tcl sample policy is run.

**Table 13: Environment Variables Used in the tm\_crash\_reporter.tcl Policy**

| <b>Environment Variable</b> | <b>Description</b>                                                                                                    | <b>Example</b>                                                                   |
|-----------------------------|----------------------------------------------------------------------------------------------------|----------------------------------------------------------------------------------|
|                             | crash reporter debug $\vert A$ value that identifies whether debug $\vert$<br>information for tm crash reporter.tcl<br>will be enabled. This variable is<br>optional and need not be specified. |                                                                                  |
| crash reporter url          | report is sent.                                                                                                    | The URL location to which the crash   http://www.example.com/fm/interface tm.cgi |

The table below describes the EEM environment variables that must be set before the tm\_fsys\_usage.tcl sample policy is run.

**Table 14: Environment Variables Used in the tm\_fsys\_usage.tcl Policy**

| <b>Environment Variable</b> | <b>Description</b>                                                                                                    | <b>Example</b>        |
|-----------------------------|----------------------------------------------------------------------------------------------------|-----------------------|
| tm fsys usage cron          | A CRON specification that is used in the <b>event_register</b> Tcl<br>command extension. If unspecified, the tm fsys usage tcl policy $\vert 0\n-7$<br>is triggered once per minute. This variable is optional and need<br>not be specified. | $0-59/1$ $0-23/1$ * * |
| tm fsys usage debug         | When this variable is set to a value of 1, disk usage information $ 1\rangle$<br>is displayed for all entries in the system. This variable is<br>optional and need not be specified.                                                         |                       |

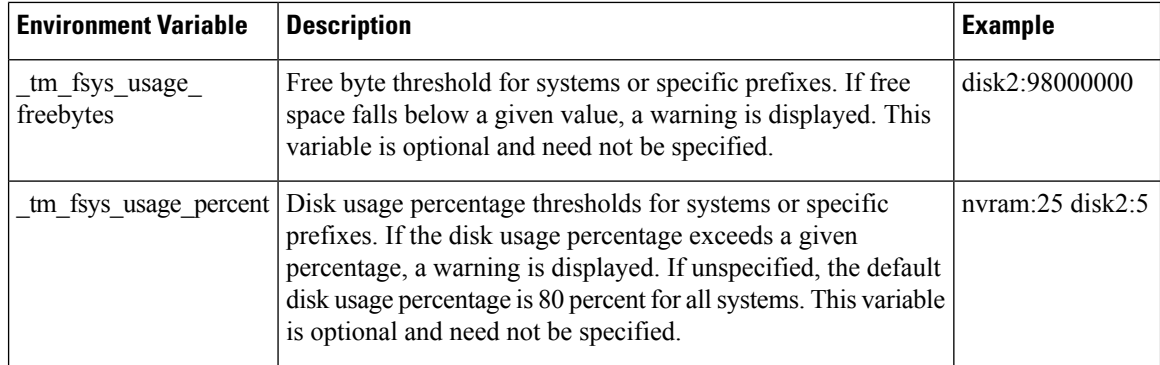

# **Registration of Some EEM Policies**

Some EEM policies must be unregistered and then reregistered if an EEM environment variable is modified after the policy is registered. The event register xxx statement that appears at the start of the policy contains some of the EEM environment variables, and this statement is used to establish the conditions under which the policy is run. If the environment variables are modified after the policy has been registered, the conditions may become invalid. To avoid any errors, the policy must be unregistered and then reregistered. The following variables are affected:

- cron entry in the tm cli cmd.tcl policy
- syslog pattern in the sl\_intf\_down.tcl policy

# **Basic Configuration Details for All Sample Policies**

To allow e-mail to be sent from the Embedded Event Manager, the**hostname** and **ipdomain-name** commands must be configured. The EEM environment variables must also be set. After a Cisco IOS image has been booted, use the following initial configuration, substituting appropriate values for your network. The environment variables for the tm\_fsys\_usage sample policy (see the table above) are all optional and are not listed here:

```
hostname cpu
ip domain-name example.com
event manager environment _email_server ms.example.net
event manager environment _email_to username@example.net
event manager environment email from engineer@example.net
event manager environment _email_cc projectgroup@example.net
event manager environment _cron_entry 0-59/2 0-23/1 * * 0-7
event manager environment _show_cmd show event manager policy registered
event manager environment _syslog_pattern .*UPDOWN.*FastEthernet0/0
event manager environment config cmd1 interface Ethernet1/0
event manager environment config cmd2 no shutdown
event manager environment _crash_reporter_debug 1
event manager environment _crash_reporter_url
http://www.example.com/fm/interface_tm.cgi
end
```
### **Using the Sample Policies**

This section contains the following configuration scenarios to demonstrate how to use the some sample Tcl policies:

## **Running the Mandatory.go\_\*.tcl Sample Policy**

There are GOLD TCL scripts for each test which runs as a part of GOLD EEM Policy. You can modify the TCL script for the test, specify the consecutive failure count, and also change the default corrective action. For example, one could chose to power down a linecard card, instead of reset or other CLI based actions.

For each registered test, a default TCL script is available, which can be registered with the system, and matches with the default action. This can be then overridden by modifying these scripts.

The following table shows a list of the mandatory polices that GOLD installed into EEM. Each of the policies performs some sort of action such as resetting the card or disabling the port.

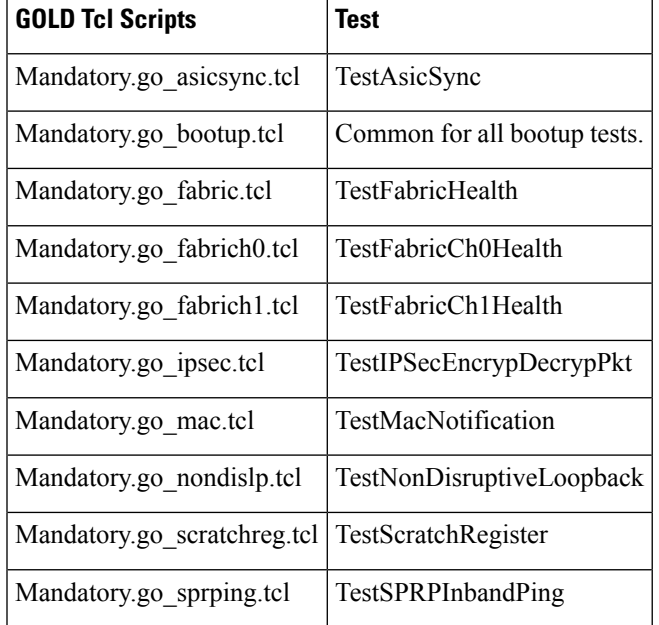

The following sample configuration demonstrates how to use this policy. Starting in user EXEC mode, enter the **enable** command at the device prompt. The device enters privileged EXEC mode, where you can enter the **show event manager policy registered** command to verify that no policies are currently registered. The next command is the **show event manager policy available** command to display which policies are available to be installed. After you enter the **configure terminal** command to reach global configuration mode, you can register the mandatory.go\_\*.tcl policy with EEM using the **event manager policy** command. Exit from global configuration mode and enter the **show event manager policy registered** command again to verify that the policy has been registered.

```
enable
show event manager policy registered
show event manager policy available
configure terminal
event manager policy Mandatory.go_spuriousisr.tcl
 end
show event manager policy registered
show event manager environment
```
## **Running the ap\_perf\_test\_base\_cpu.tcl and no\_perf\_test\_init.tcl Sample Policies**

These sample policies measures the CPU performance of EEM policies. The policies help find the average execution time of each EEM policy and uses the CLI library to execute the configuration commands specified in the EEM environment variables perf cmd1 and, optionally, perf cmd2 and perf cmd3.

The following sample configuration demonstrates how to use this policy. Starting in user EXEC mode, enter the **enable** command at the device prompt. The device enters privileged EXEC mode, where you can enter the **show event manager policy registered** command to verify that no policies are currently registered. The next command is the **show event manager policy available** command to display which policies are available to be installed. After you enter the **configure terminal** command to reach global configuration mode, enter the **service timestamps debug datetime msec** command and then you can register the ap perf test base cpu.tcl and no\_perf\_test\_init.tcl policies with EEM using the **event manager policy** command. Exit from global configuration mode and enter the **show event manager policy registered** command again to verify that the policy has been registered.

The policies ap perf test base cpu.tcl and no perf test init.tcl need to be registered together, as they run as a test suite. You can run the no perf test init.tcl policy to start the tests. Analyze the results using the syslog messages from each iteration. The total number of iteration is specified by the variable perf iterations. Take the time difference and divide it by the total number of iterations to get the average execution time of each EEM policy.

```
enable
show event manager policy registered
show event manager policy available
show event manager environment
configure terminal
 service timestamps debug datetime msec
event manager environment perf iterations 100
event manager policy ap perf test base cpu.tcl
event manager policy no perf test init.tcl
end
show event manager policy registered
show event manager policy available
show event manager environment
event manager run no_perf_test_init.tcl
```
#### **Running the no\_perf\_test\_init.tcl Sample Policy**

This sample policy measures the the cpu performance of EEM policies. The policy helps to find the average execution time of each EEM policy and uses the CLI library to execute the configuration commands specified in the EEM environment variables perf cmd1 and, optionally, perf cmd2 and perf cmd3.

The following sample configuration demonstrates how to use this policy. Starting in user EXEC mode, enter the **enable** command at the device prompt. The device enters privileged EXEC mode, where you can enter the **show event manager policy registered** command to verify that no policies are currently registered. The next command is the **show event manager policy available** command to display which policies are available to be installed. After you enter the **configure terminal** command to reach global configuration mode, you can register the no\_perf\_test\_init.tcl policy with EEM using the **event manager policy** command. Exit from global configuration mode and enter the **show event manager policy registered** command again to verify that the policy has been registered.

Analyze the results using the syslog messages from each iteration. The total number of iteration is specified by the variable \_perf\_iterations. Take the time difference and divide it by the total number of iterations to get the average execution time of each EEM policy.

```
enable
show event manager policy registered
show event manager policy available
configure terminal
 event manager policy no perf test init.tcl
 end
```

```
show event manager policy registered
show event manager environment
```
#### **Running the sl\_intf\_down.tcl Sample Policy**

This sample policy demonstrates the ability to modify the configuration when a syslog message with a specific pattern is logged. The policy gathers detailed information about the event and uses the CLI library to execute the configuration commands specified in the EEM environment variables \_config\_cmd1 and, optionally, \_config\_cmd2. An e-mail message is sent with the results of the CLI command.

The following sample configuration demonstrates how to use this policy. Starting in user EXEC mode, enter the **enable** command at the device prompt. The device enters privileged EXEC mode, where you can enter the **show event manager policy registered** command to verify that no policies are currently registered. The next command is the **show event manager policy available** command to display which policies are available to be installed. After you enter the **configure terminal** command to reach global configuration mode, you can register the sl\_intf\_down.tcl policy with EEM using the **event manager policy** command. Exit from global configuration mode and enter the **show event manager policy registered** command again to verify that the policy has been registered.

The policy runs when an interface goes down. Enter the **show event manager environment** command to display the current environment variable values. Unplug the cable (or configure a shutdown) for the interface specified in the \_syslog\_pattern EEM environment variable. The interface goes down, prompting the syslog daemon to log a syslog message about the interface being down, and the syslog event detector is called.

The syslog event detector reviews the outstanding event specifications and finds a match for interface status change. The EEM server is notified, and the server runs the policy that is registered to handle this event--sl intf down.tcl.

```
enable
show event manager policy registered
show event manager policy available
configure terminal
event manager policy sl_intf_down.tcl
end
show event manager policy registered
show event manager environment
```
### **Running the tm\_cli\_cmd.tcl Sample Policy**

This sample policy demonstrates the ability to periodically execute a CLI command and to e-mail the results. The CRON specification "0-59/2 0-23/1  $*$  + 0-7" causes this policy to be run on the second minute of each hour. The policy gathers detailed information about the event and uses the CLI library to execute the configuration commands specified in the EEM environment variable show cmd. An e-mail message is sent with the results of the CLI command.

The following sample configuration demonstrates how to use this policy. Starting in user EXEC mode, enter the **enable** command at the device prompt. The device enters privileged EXEC mode where you can enter the **show event manager policy registered** command to verify that no policies are currently registered. The next command is the **show event manager policy available** command to display which policies are available to be installed. After you enter the **configure terminal** command to reach global configuration mode, you can register the tm\_cli\_cmd.tcl policy with EEM using the **event managerpolicy** command. Exit from global configuration mode and enter the **show event manager policy registered** command to verify that the policy has been registered.

The timer event detector triggers an event for this case periodically according to the CRON string set in the EEM environment variable \_cron\_entry. The EEM server is notified, and the server runs the policy that is registered to handle this event--tm\_cli\_cmd.tcl.

```
enable
show event manager policy registered
show event manager policy available
configure terminal
event manager policy tm_cli_cmd.tcl
end
show event manager policy registered
```
#### **Running the tm\_crash\_reporter.tcl Sample Policy**

This sample policy demonstrates the ability to send an HTTP-formatted crash report to a URL location. If the policy registration is saved in the startup configuration file, the policy is triggered 5 seconds after bootup. When triggered, the script attempts to find the reload reason. If the reload reason was due to a crash, the policy searches for the related crashinfo file and sends this information to a URL location specified by the user in the environment variable crash reporter url. A CGI script, interface tm.cgi, has been created to receive the URL from the tm\_crash\_reporter.tcl policy and save the crash information in a local database on the target URL machine.

A Perl CGI script, interface tm.cgi, has been created and is designed to run on a machine that contains an HTTP server and is accessible by the device that runs the tm crash reporter.tcl policy. The interface tm.cgi script parses the data passed into it from tm\_crash\_reporter.tcl and appends the crash information to a text file, creating a history of all crashes in the system. Additionally, detailed information on each crash is stored in three files in a crash database directory that is specified by the user. Another Perl CGI script, crash report display.cgi, has been created to display the information stored in the database created by the interface tm.cgi script. The crash report display.cgi script should be placed on the same machine that contains interface tm.cgi. The machine should be running a web browser such as Internet Explorer or Netscape. When the crash\_report\_display.cgi script is run, it displays the crash information in a readable format.

The following sample configuration demonstrates how to use this policy. Starting in user EXEC mode, enter the **enable** command at the device prompt. The device enters privileged EXEC mode where you can enter the **show event manager policy registered** command to verify that no policies are currently registered. The next command is the **show event manager policy available** command to display which policies are available to be installed. After you enter the **configure terminal** command to reach global configuration mode, you can register the tm\_crash\_reporter.tcl policy with EEM using the **event manager policy** command. Exit from global configuration mode and enter the **show event manager policy registered** command to verify that the policy has been registered.

```
enable
show event manager policy registered
show event manager policy available
configure terminal
event manager policy tm_crash_reporter.tcl
end
show event manager policy registered
```
#### **Running the tm\_fsys\_usage.tcl Sample Policy**

This sample policy demonstrates the ability to periodically monitor disk space usage and report through syslog when configurable thresholds have been crossed.

The following sample configuration demonstrates how to use this policy. Starting in user EXEC mode, enter the **enable** command at the device prompt. The device enters privileged EXEC mode, where you can enter the **show event manager policy registered** command to verify that no policies are currently registered. The next command is the **show event manager policy available** command to display which policies are available to be installed. After you enter the **configure terminal** command to reach global configuration mode, you can register the tm\_fsys\_usage.tcl policy with EEM using the **event manager policy** command. Exit from global configuration mode and enter the **show event manager policy registered** command again to verify that the policy has been registered. If you had configured any of the optional environment variables that are used in the tm\_fsys\_usage.tcl policy, the **show event manager environment** command displaysthe configured variables.

```
enable
show event manager policy registered
show event manager policy available
configure terminal
event manager policy tm_fsys_usage.tcl
end
show event manager policy registered
show event manager environment
```
# <span id="page-44-0"></span>**Programming Policies with Tcl Sample Scripts Example**

This section contains some of the sample policies that are included as EEM system policies. For more details about these policies, see the EEM Event Detector Demo [Examples,](#page-36-1) on page 37.

#### **Mandatory.go\_ipsec.tcl Sample Policy**

The following sample policy for the TestIPSecEncrypDecrypPkt Test.

```
::cisco::eem::event_register_gold card all testing_type monitoring test_name Tes
tIPSecEncrypDecrypPkt consecutive_failure 6 platform_action 0 queue_priority las
\ddot{}#
# GOLD TestIPSecEncrypDecrypPkt Test TCL script
#
# March 2005, Hai Qiu
#
# Copyright (c) 2005-2007 by cisco Systems, Inc.
# All rights reserved.
#
#
# Register for TestIPSecEncrypDecrypPkt test even
# the elements for register the event
# card [all | card #]
# sub card [all | sub card #]
# severity major | severity minor | severity normal default : severity normal
# new failure [true | false] default: dont care
# testing_type [bootup | ondemand | schedule | monitoring]
# test_name [ test name ]
# test_id [ test # ]
# consecutive failure [ consecutive failure # ]
# platform action [action flag]
# action_flag [ 0 | 1 | 2 ]
# queue_priority [ normal | low | high | last] default: normal
#
# Note:
# 1: "card" element is required. If other elements are not specified,
# treat them as dont care, or default.
```
#

```
# 2: action_flag is platform specific. It is up to platform to
# determine what action need to be taken based on the value
# For Cat6k platform
# action_flag 0 : TCL script take action to reset card
# action_flag 1 : TCL script doesn't take action to reset card
# action_flag 2 : TCL script takes action to reset card for bootup diag
# when there is major error
# action_flag 3 : TCL script doesn't take action to reset card for
                       bootup diag when there is major error
#
# 3: "queue priority last" would guarantee this policy will be executed last
        if there are other EEM events in queue with queue priority other
# than "last"
namespace import ::cisco::eem::*
namespace import ::cisco::lib::*
# 1. query the information of latest triggered eem event
array set arr einfo [event reqinfo]
if \{\$ cerrno != 0\} {
    set result [format "component=%s; subsys err=%s; posix err=%s;\n%s" \
       $_cerr_sub_num $_cerr_sub_err $_cerr_posix_err $_cerr_str]
    error $result
}
puts "GOLD EEM TCL policy for TestIPSecEncrypDecrypPkt"
#set msg [format "array=%s", array names arr einfo]
#puts "msg $msg"
#set msg $arr_einfo(msg)
set card $arr_einfo(card)
set sub card \overline{s}arr einfo(sub card)
#set overall result $arr einfo(overall result)
#puts "GOLD event msg recieved: $card/$sub card overall result= $overall result"
# 2. execute the user-defined config commands
if [catch {cli_open} result] {
    error $result $errorInfo
} else {
   array set cli1 $result
}
if [catch {cli_exec $cli1(fd) "en"} result] {
   error $result $errorInfo
}
# Use "diagn action mod mod# test testname default" command
# for default platform action
if [catch {cli_exec $cli1(fd) "diagnostic action mod $card test TestIPSecEncrypD
ecrypPkt default"} result] {
    error $result $errorInfo
} else {
   set cmd_output $result
}
if [catch {cli close $cli1(fd) $cli1(tty id)} result] {
   error $result $errorInfo
}
```
### **ap\_perf\_test\_base\_cpu.tcl Sample Policy**

The following sample policy measures the CPU performance of EEM policies.

```
::cisco::eem::event_register_appl sub_system 798 type 9999
#----------------------------------
# EEM policy used for measuring the cpu performance of EEM policies.
#
# July 2005, Cisco EEM team
#
# Copyright (c) 2005, 2006 by cisco Systems, Inc.
```

```
# All rights reserved.
#------------------
###
### Input arguments:
###
### arg1 $iter - current iteration count
###
### The following EEM environment variables are used:
###
### _perf_iterations (mandatory) - number of iterations over which we
### will run our measurement.
### Example:
### event manager environment perf iterations 100
###
### perf cmd1 (optional) - optional non interactive cli command
### to be executed as part of the
### measurement test.
### Example:
### event manager environment perf cmd1 enable
###
### _perf_cmd2 (optional) - optional non interactive cli command
### to be executed as part of the
### measurement test.
### To use perf cmd2, perf cmd1 MUST
### be defined.
### Example:
### event manager environment _perf_cmd2 show ver
###
### perf cmd3 (optional) - optional non interactive cli command
### to be executed as part of the
### measurement test.
### To use perf cmd3, perf cmd1 MUST
### be defined.
### Example:
### event manager environment perf cmd3 show int counters protocol status
###
### Description:
### Iterate through _perf_iterations of this policy.
### It is up to the user to calculate the average
### execution time based on the system timestamps.
### Optional commands perf cmd1,
### _perf_cmd2 and _perf_cmd3 are executed if defined.
###
### A value of 100 is a good starting point.
###
### Outputs:
### Console output.
###
### Usage example:
### >conf t
### >service timestamps debug datetime msec
### >event manager environment perf iterations 100
### >event manager policy ap perf base cpu.tcl
### >event manager policy no perf test init.tcl
### >end
### 2d19h: %SYS-5-CONFIG I: Configured from console by console
### >event manager run no_perf_test_init.tcl
###
### Oct 16 14:57:17.284: %SYS-5-CONFIG I: Configured from console by console
### >event manager run no_perf_test_init.tcl
###
### Oct 16 19:32:02.772: %HA_EM-6-LOG:
### eem_policy/no_perf_test_init.tcl: EEM performance test start
### Oct 16 19:32:03.115: %HA_EM-6-LOG:
```

```
### eem_policy/ap_perf_test_base_cpu.tcl: EEM performance test iteration 1
### Oct 16 19:32:03.467: %HA_EM-6-LOG:
### eem policy/ap perf test base cpu.tcl: EEM performance test iteration 2
### ...
### Oct 16 19:32:36.936: %HA_EM-6-LOG:
### eem_policy/ap_perf_test_base_cpu.tcl: EEM performance test iteration 100
### Oct 16 19:32:36.936: %HA_EM-6-LOG:
### eem_policy/ap_perf_test_base_cpu.tcl: EEM performance test end
###
### The user must calculate execution time and average time of execution.
### In this example, total time = 19:32:36.936 - 19:32:02.772 = 34.164
### Average script execution time = 341.64 milliseconds
###
# check if all the env variables we need exist
# If any of them doesn't exist, print out an error msg and quit
if {![info exists _perf_iterations]} {
    set result \
        "Policy cannot be run: variable _perf_iterations has not been set"
    error $result $errorInfo
}
# ensure our target iteration count > 0
if {$ perf iterations \leq 0} {
   set result \
        "Policy cannot be run: variable perf iterations \leq 0"
   error $result $errorInfo
}
namespace import ::cisco::eem::*
namespace import ::cisco::lib::*
# query the event info
array set arr einfo [event reqinfo]
if \{\$ cerrno != 0\} {
    set result [format "component=%s; subsys err=%s; posix err=%s; \n%s" \
        $_cerr_sub_num $_cerr_sub_err $_cerr_posix_err $_cerr_str]
    error $result
}
set iter $arr einfo(data1)
set iter [expr $iter + 1]
# if _perf_cmd1 is defined
if {[info exists perf cmd1]} {
    # open the cli library
    if [catch {cli_open} result] {
       error $result $errorInfo
    } else {
        array set cli1 $result
    }
    # execute the comamnd defined in _perf_cmd1
    if [catch {cli exec $cli1(fd) $ perf cmd1} result] {
        error $result $errorInfo
    }
    # if perf cmd2 is defined
    if {[info exists _perf_cmd2]} {
        # execute the comamnd defined in _perf_cmd2
        if [catch {cli_exec $cli1(fd) $_perf_cmd2} result] {
           error $result $errorInfo
        } else {
           set cmd output $result
        }
    }
    # if perf cmd3 is defined
    if {[info exists _perf_cmd3]} {
        # execute the comamnd defined in _perf_cmd3
        if [catch {cli_exec $cli1(fd) $_perf_cmd3} result] {
           error $result $errorInfo
        } else {
```

```
set cmd output $result
        }
    }
    # close the cli library
    if [catch {cli_close $cli1(fd) $cli1(tty_id)} result] {
        error $result $errorInfo
    }
}
# log a message
set msg [format "EEM performance test iteration %s" $iter]
action syslog priority info msg $msg
if \{\$ cerrno != 0} {
    set result [format "component=%s; subsys err=%s; posix err=%s; \n%s" \
       $ cerr sub num $ cerr sub err $ cerr posix err $ cerr str]
    error $result
}
# use the context info from the previous run to determine when to end
if {$iter >= $_perf_iterations} {
    #log the final messages
    action_syslog priority info msg "EEM performance test end"
    if \{\$ cerrno != 0\} {
        set result [format \
                "component=%s; subsys err=%s; posix err=%s;\n%s" \
                $ cerr sub num $ cerr sub err $ cerr posix err $ cerr str]
        error $result
    }
    exit 0
}
# cause the next iteration to run
event publish sub system 798 type 9999 arg1 $iter
if \{\$ cerrno != 0\} {
    set result [format \
            "component=%s; subsys err=%s; posix err=%s;\n%s" \
            $ cerr sub num $ cerr sub err $ cerr posix err $ cerr str]
    error $result
}
```
### **tm\_cli\_cmd.tcl Sample Policy**

The following sample policy runs a configurable CRON entry. The policy executes a configurable Cisco IOS CLI command and e-mails the results. An optional log file can be defined to which the output is appended with a timestamp.

```
::cisco::eem::event register timer cron name crontimer2 cron entry $
_cron_entry maxrun 240
#------------------------------------------------------------------
# EEM policy that will periodically execute a cli command and email the
# results to a user.
#
# July 2005, Cisco EEM team
#
# Copyright (c) 2005 by cisco Systems, Inc.
# All rights reserved.
#------------------------------------------------------------------
### The following EEM environment variables are used:
###
### _cron_entry (mandatory) - A CRON specification that determines
### when the policy will run. See the
### IOS Embedded Event Manager
### documentation for more information
### on how to specify a cron entry.
```

```
### Example: cron entry 0-59/1 0-23/1 * * 0-7
###
### _log_file (mandatory without _email_....)
### - A filename to append the output to.
### If this variable is defined, the
### output is appended to the specified
### file with a timestamp added.
### Example: _log_file bootflash:/my_file.log
###
### email server (mandatory without _log_file)
### - A Simple Mail Transfer Protocol (SMTP)
### mail server used to send e-mail.
### Example: email server mailserver.example.com
###
### email from (mandatory without log file)
### - The address from which e-mail is sent.
### Example: email from devtest@example.com
###
### email to (mandatory without log file)
### - The address to which e-mail is sent.
### Example: _email_to engineering@example.com
###
### email cc (optional) - The address to which the e-mail must
### be copied.
### Example: email cc manager@example.com
###
### show cmd (mandatory) - The CLI command to be executed when
### the policy is run.
### Example: show cmd show version
###
# check if all required environment variables exist
# If any required environment variable does not exist, print out an error msg and quit
if {![info exists _log_file]} {
   if {![info exists email server]} {
set result \
 "Policy cannot be run: variable log file or email server has not been set"
error $result $errorInfo
   }
   if {![info exists email from]} {
set result \
 "Policy cannot be run: variable _log_file or _email_from has not been set"
error $result $errorInfo
   }
   if {![info exists email to]} {
set result \
 "Policy cannot be run: variable _log_file ore _email_to has not been set"
error $result $errorInfo
   }
   if {![info exists email cc]} {
 # email cc is an option, must set to empty string if not set.
 set _email_cc ""
   }
}
if {![info exists _show_cmd]} {
   set result \
      "Policy cannot be run: variable show cmd has not been set"
   error $result $errorInfo
}
namespace import ::cisco::eem::*
namespace import ::cisco::lib::*
# query the event info and log a message
array set arr einfo [event reqinfo]
if \{\$ cerrno != 0\} {
   set result [format "component=%s; subsys err=%s; posix err=%s;\n%s" \
```

```
$ cerr sub num $ cerr sub err $ cerr posix err $ cerr str]
    error $result
}
global timer type timer time sec
set timer_type $arr_einfo(timer_type)
set timer time sec $arr einfo(timer time sec)
# log a message
set msg [format "timer event: timer type %s, time expired %s" \
        $timer type [clock format $timer time sec]]
action_syslog priority info msg $msg
if \{\hat{S} cerrno != 0\} {
    set result [format "component=%s; subsys err=%s; posix err=%s;\n%s" \
 $ cerr sub num $ cerr sub err $ cerr posix err $ cerr str]
    error $result
}
# 1. execute the command
if [catch {cli_open} result] {
    error $result $errorInfo
} else {
   array set cli1 $result
}
if [catch {cli exec $cli1(fd) "en"} result] {
    error $result $errorInfo
}
# save exact execution time for command
set time now [clock seconds]
# execute command
if [catch {cli exec $cli1(fd) $ show cmd} result] {
    error $result $errorInfo
} else {
    set cmd_output $result
    # format output: remove trailing router prompt
    regexp {\n\times (\n\times ) ([\n\times]) } $result dummy cmd output
}
if [catch {cli_close $cli1(fd) $cli1(tty_id)} result] {
    error $result $errorInfo
}
# 2. log the success of the CLI command
set msg [format "Command \"%s\" executed successfully" $_show_cmd]
action syslog priority info msg $msg
if \{\$ cerrno != 0\} {
    set result [format "component=%s; subsys err=%s; posix err=%s;\n%s" \
        $ cerr sub num $ cerr sub err $ cerr posix err $ cerr str]
    error $result
}
# 3. if log file is defined, then attach it to the file
if {[info exists log file]} {
    # attach output to file
    if [catch {open $_log_file a+} result] {
        error $result
    }
    set fileD $result
    # save timestamp of command execution
    # (Format = 00:53:44 PDT Mon May 02 2005)
    set time now [clock format $time now -format "%T %Z %a %b %d %Y"]
    puts $fileD "%%% Timestamp = $time now"
    puts $fileD $cmd_output
    close $fileD
}
# 4. if email server is defined send the email out
if {[info exists _email_server]} {
    set routername [info hostname]
    if {[string match "" $routername]} {
```

```
error "Host name is not configured"
    }
   if [catch {smtp_subst [file join $tcl_library email template cmd.tm]} \setminusresult] {
error $result $errorInfo
    }
   if [catch {smtp_send_email $result} result] {
error $result $errorInfo
   }
}
```
## **sl\_intf\_down.tcl Sample Policy**

The following sample policy runs when a configurable syslog message is logged. The policy executes a configurable CLI command and e-mails the results.

```
::cisco::eem::event_register_syslog occurs 1 pattern $_syslog_pattern maxrun 90
#------------------------------------------------------------------
# EEM policy to monitor for a specified syslog message.
# Designed to be used for syslog interface-down messages.
# When event is triggered, the given config commands will be run.
#
# July 2005, Cisco EEM team
#
# Copyright (c) 2005 by cisco Systems, Inc.
# All rights reserved.
#------------------------------------------------------------------
### The following EEM environment variables are used:
###
### syslog_pattern (mandatory) - A regular expression pattern match string
### that is used to compare syslog messages
### to determine when policy runs
### Example: syslog pattern .*UPDOWN.*FastEthernet0/0.*
###
### email server (mandatory) - A Simple Mail Transfer Protocol (SMTP)
### mail server used to send e-mail.
### Example: email server mailserver.example.com
###
### email from (mandatory) - The address from which e-mail is sent.
### Example: email from devtest@example.com
###
### email to (mandatory) - The address to which e-mail is sent.
### Example: _email_to engineering@example.com
###
### email cc (optional) - The address to which the e-mail must
### be copied.
### Example: email cc manager@example.com
###
### config cmd1 (optional) - The first configuration command that
### is executed.
### Example: config cmd1 interface Ethernet1/0
###
### _config_cmd2 (optional) - The second configuration command that
### is executed.
### Example: config cmd2 no shutdown
###
# check if all the env variables we need exist
# If any of them doesn't exist, print out an error msg and quit
if {![info exists email server]} {
   set result \
```

```
"Policy cannot be run: variable email server has not been set"
    error $result $errorInfo
}
if {![info exists _email_from]} {
    set result \
        "Policy cannot be run: variable email from has not been set"
    error $result $errorInfo
}
if {![info exists email to]} {
    set result \
        "Policy cannot be run: variable email to has not been set"
    error $result $errorInfo
}
if {![info exists email cc]} {
     # email cc is an option, must set to empty string if not set.
     set _email cc ""
}
namespace import ::cisco::eem::*
namespace import ::cisco::lib::*
# 1. query the information of latest triggered eem event
array set arr einfo [event reqinfo]
if {$_cerrno != 0} {
    set result [format "component=%s; subsys err=%s; posix err=%s; \n%s" \
     $_cerr_sub_num $_cerr_sub_err $_cerr_posix_err $_cerr_str]
    error $result
}
set msg $arr_einfo(msg)
set config cmds ""
# 2. execute the user-defined config commands
if [catch {cli_open} result] {
   error $result $errorInfo
} else {
   array set cli1 $result
}
if [catch {cli_exec $cli1(fd) "en"} result] {
   error $result $errorInfo
}
if [catch {cli_exec $cli1(fd) "config t"} result] {
    error $result $errorInfo
}
if {[info exists config cmd1]} {
    if [catch {cli exec $cli1(fd) $ config cmd1} result] {
        error $result $errorInfo
    }
    append config cmds $ config cmd1
}
if {[info exists _config_cmd2]} {
    if [catch {cli exec \frac{1}{2}cli1(fd) $ config cmd2} result] {
        error $result $errorInfo
    }
   append config cmds "\n\tan"
    append config cmds $ config cmd2
}
if [catch {cli_exec $cli1(fd) "end"} result] {
   error $result $errorInfo
}
```

```
if [catch {cli_close $cli1(fd) $cli1(tty_id)} result] {
    error $result $errorInfo
}
after 60000
# 3. send the notification email
set routername [info hostname]
if {[string match "" $routername]} {
    error "Host name is not configured"
}
if [catch {smtp subst [file join $tcl library email template cfg.tm]} result] {
    error $result $errorInfo
}
if [catch {smtp_send_email $result} result] {
    error $result $errorInfo
}
```
The following e-mail template file is used with the EEM sample policy above:

```
email template cfg.tm
Mailservername: $ email server
From: $ email from
To: $_email_to
Cc: $ email cc
Subject: From router $routername: Periodic $ show cmd Output
$cmd_output
```
# <span id="page-53-0"></span>**Debugging Embedded Event Manager Policies Examples**

The following examples show how to debug the CLI library and the SMTP library.

## **Debugging the CLI Library**

The CLI library allows users to run CLI commands and obtain the output of commands in Tcl. An Embedded Event Manager **debug** command has been provided for users of this library. The command to enable CLI library debugging is **debug event manager tcl cli\_library**. When enabled, this command displays all data that is passed in and read back from the TTY session that handles the CLI interactions. This data helps ensure users that the commands that they are passing to the CLI are valid.

## **Example of the debug event manager tcl cli\_library Command**

This example uses the sample policy sl\_intf\_down.tcl. When triggered, sl\_intf\_down.tcl passes a configuration command to the CLI through the CLI library. The command passed in below is **show event manager environment**. This command is not a valid command in configuration mode. Without the **debug** command enabled, the output is shown below:

```
00:00:57:sl_intf_down.tcl[0]:config_cmds are show eve man env
00:00:57:%SYS-5-CONFIG_I:Configured from console by vty0
```
Notice that with the output above the user would not know whether or not the command succeeded in the CLI. With the **debug event manager tcl cli\_library** command enabled, the user sees the following:

```
01:17:07: sl_intf_down.tcl[0]: DEBUG(cli_lib) : CTL : cli_open called.
01:17:07: sl_intf_down.tcl[0]: DEBUG(cli_lib) : OUT : nelson>
01:17:07: sl_intf_down.tcl[0]: DEBUG(cli_lib) : IN : nelson>enable
01:17:07: sl_intf_down.tcl[0]: DEBUG(cli_lib) : OUT : nelson#
```

```
01:17:07: sl intf down.tcl[0]: DEBUG(cli lib) : IN : nelson#configure terminal
01:17:07: sl intf down.tcl[0]: DEBUG(cli lib) : OUT : Enter configuration commands, one
per line. End with CNTL/Z.
01:17:07: sl intf down.tcl[0]: DEBUG(cli lib) : OUT : nelson(config)#
01:17:07: sl intf down.tcl[0]: DEBUG(cli lib) : IN : nelson(config)#show event manager
environment
01:17:07: sl_intf_down.tcl[0]: DEBUG(cli_lib) : OUT :
01:17:07: sl intf down.tcl[0]: DEBUG(cli lib) : OUT : % Invalid input detected at '^'
marker.
01:17:07: sl_intf_down.tcl[0]: DEBUG(cli_lib) : OUT : nelson(config)#
01:17:07: sl_intf_down.tcl[0]: DEBUG(cli_lib) : IN : nelson(config)#end
01:17:07: sl_intf_down.tcl[0]: DEBUG(cli_lib) : OUT : nelson#
01:17:07: s1 intf down.tcl[0]: DEBUG(cli_lib) : CTL : cli close called.
01:17:07: sl_intf_down.tcl[0]: DEBUG(cli_lib) : IN : nelson#exit
01:17:07: sl intf down.tcl[0]: config cmds are show event manager environment
01:17:07: %SYS-5-CONFIG_I: Configured from console by vty0
```
The output above shows that **show event manager environment** is an invalid command in configuration mode. The IN keyword signifies all data passed in to the TTY through the CLI library. The OUT keyword signifies all data read back from the TTY through the CLI library. The CTL keyword signifies helper functions used in the CLI library. These helper functions are used to set up and remove connections to the CLI.

## **Debugging the SMTP Library**

The SMTP library allows users to send e-mail messages to an SMTP e-mail server. An Embedded Event Manager **debug** command has been provided for users of this library. The command to enable SMTP library debugging is **debug event manager tcl smtp\_library**. When enabled, this command displays all data that is passed in and read back from the SMTP library routines. This data helps ensure users that the commands that they are passing to the SMTP library are valid.

#### **Example of the debug event manager tcl smtp\_library Command**

This example usesthe sample policy tm\_cli\_cmd.tcl. When triggered, tm\_cli\_cmd.tcl runsthe command **show event manager policy available system** through the CLI library. The result is then mailed to a user through the SMTP library. The output will help debug any issues related to using the SMTP library.

With the **debug event manager tcl smtp\_library** command enabled, the users see the following on the console:

```
00:39:46: tm_cli_cmd.tcl[0]: DEBUG(smtp_lib) : smtp_read : 220 XXXX.example.com ESMTP XXXX
1.1.0; Tue,
25 Jun 2002 14:20:39 -0700 (PDT)
00:39:46: tm_cli_cmd.tcl[0]: DEBUG(smtp_lib) : smtp_write : HELO XXXX.example.com
00:39:46: tm_cli_cmd.tcl[0]: DEBUG(smtp_lib) : smtp_read : 250 XXXX.example.com Hello
XXXX.example.com [XXXX],
pleased to meet you
00:39:46: tm cli cmd.tcl[0]: DEBUG(smtp lib) : smtp write : MAIL FROM:<XX@example.com>
00:39:46: tm_cli_cmd.tcl[0]: DEBUG(smtp_lib) : smtp_read : 250 <XX@example.com>... Sender
 ok
00:39:46: tm cli cmd.tcl[0]: DEBUG(smtp lib) : smtp write : RCPT TO:<XX@example.com>
00:39:47: tm_cli_cmd.tcl[0]: DEBUG(smtp_lib) : smtp_read : 250 <XX@example.com>... Recipient
ok
00:39:47: tm cli cmd.tcl[0]: DEBUG(smtp lib) : smtp write : RCPT TO:<XX@example.com>
00:39:47: tm_cli_cmd.tcl[0]: DEBUG(smtp_lib) : smtp_read : 250 <XX@example.com>... Recipient
ok
00:39:47: tm_cli_cmd.tcl[0]: DEBUG(smtp_lib) : smtp_write : DATA
00:39:47: tm cli cmd.tcl[0]: DEBUG(smtp lib) : smtp read : 354 Enter mail, end with "."
on a line by itself
00:39:47: tm cli cmd.tcl[0]: DEBUG(smtp lib) : smtp write : Date: 25 Jun 2002 14:35:00 UTC
```

```
00:39:47: tm_cli_cmd.tcl[0]: DEBUG(smtp_lib) : smtp_write : Message-ID:
<20020625143500.2387058729877@XXXX.example.com>
00:39:47: tm_cli_cmd.tcl[0]: DEBUG(smtp_lib) : smtp_write : From: XX@example.com
00:39:47: tm_cli_cmd.tcl[0]: DEBUG(smtp_lib) : smtp_write : To: XX@example.com
00:39:47: tm_cli_cmd.tcl[0]: DEBUG(smtp_lib) : smtp_write : Cc: XX@example.com
00:39:47: tm_cli_cmd.tcl[0]: DEBUG(smtp_lib) : smtp_write : Subject: From router nelson:
Periodic show eve man po ava system Output
00:39:47: tm_cli_cmd.tcl[0]: DEBUG(smtp_lib) : smtp_write : No. Type Time Created
       Name
00:39:47: tm cli cmd.tcl[0]: DEBUG(smtp_lib) : smtp_write : 1 system Fri May3 20:42:34
2002 pr_cdp_abort.tcl
00:39:47: tm_cli_cmd.tcl[0]: DEBUG(smtp_lib) : smtp_write : 2 system Fri May3 20:42:54
2002 pr iprouting abort.tcl
00:39:47: tm cli cmd.tcl[0]: DEBUG(smtp lib) : smtp write : 3 system Wed Apr3 02:16:33
2002 sl_intf_down.tcl
00:39:47: tm_cli_cmd.tcl[0]: DEBUG(smtp_lib) : smtp_write : 4 system Mon Jun24 23:34:16
2002 tm_cli_cmd.tcl
00:39:47: tm_cli_cmd.tcl[0]: DEBUG(smtp_lib) : smtp_write : 5 system Wed Mar27 05:53:15
2002 tm_crash_hist.tcl
00:39:47: tm_cli_cmd.tcl[0]: DEBUG(smtp_lib) : smtp_write : nelson#
00:39:47: tm cli_cmd.tcl[0]: DEBUG(smtp_lib) : smtp_write :
00:39:47: tm_cli_cmd.tcl[0]: DEBUG(smtp_lib) : smtp_write : .
00:39:47: tm cli cmd.tcl[0]: DEBUG(smtp lib) : smtp read : 250 ADE90179 Message accepted
for delivery
00:39:47: tm_cli_cmd.tcl[0]: DEBUG(smtp_lib) : smtp_write : QUIT
00:39:47: tm_cli_cmd.tcl[0]: DEBUG(smtp_lib) : smtp_read : 221 XXXX.example.com closing
connection
```
# <span id="page-55-0"></span>**Tracing Tcl set Command Operations Example**

Tcl is a flexible language. One of the flexible aspects of Tcl is that you can override commands. In this example, the Tcl**set** command isrenamed as \_set and a new version of the **set** command is created that displays a message containing the text "setting" and appends the scalar variable that is being set. This example can be used to trace all instances of scalar variables being set.

```
rename set set
proc set {var args} {
   puts [list setting $var $args]
   uplevel _set $var $args
};
```
When this is placed in a policy, a message is displayed anytime a scalar variable is set, for example:

02:17:58: sl\_intf\_down.tcl[0]: setting test var 1

# **RPC Event Detector Example**

```
TCL script (rpccli.tcl):
::cisco::eem::event_register_rpc
namespace import ::cisco::eem::*
namespace import ::cisco::lib::*
proc run cli { clist } {
    set rbuf ""
   if {[llength $clist] < 1} {
   return -code ok $rbuf
    }
    if {[catch {cli_open} result]} {
        return -code error $result
```

```
} else {
    array set cliarr $result
    }
    if {[catch {cli_exec $cliarr(fd) "enable"} result]} {
       return -code error $result
    }
    if {[catch {cli_exec $cliarr(fd) "term length 0"} result]} {
       return -code error $result
    }
    foreach cmd $clist {
    if {[catch {cli_exec $cliarr(fd) $cmd} result]} {
           return -code error $result
    }
    append rbuf $result
    }
    if {[catch {cli close $cliarr(fd) $cliarr(tty_id)} result]} {
       puts "WARNING: $result"
    }
    return -code ok $rbuf
}
proc run_cli_interactive { clist } {
    set rbuf<sup>-""</sup>
    if {[llength $clist] < 1} {
    return -code ok $rbuf
    }
    if {[catch {cli_open} result]} {
       return -code error $result
    } else {
    array set cliarr $result
    }
    if {[catch {cli_exec $cliarr(fd) "enable"} result]} {
        return -code error $result
    }
    if {[catch {cli_exec $cliarr(fd) "term length 0"} result]} {
        return -code error $result
    }
    foreach cmd $clist {
       array set sendexp $cmd
    if {[catch {cli_write $cliarr(fd) $sendexp(send)} result]} {
           return -code error $result
    }
    foreach response $sendexp(responses) {
        array set resp $response
        if {[catch {cli read pattern $cliarr(fd) $resp(expect)} result]} {
                return -code error $result
        \lambdaif {[catch {cli_write $cliarr(fd) $resp(reply)} result]} {
                return -code error $result
        }
    }
    if {[catch {cli_read $cliarr(fd)} result]} {
           return -code error $result
    }
    append rbuf $result
    }
    if {[catch {cli close $cliarr(fd) $cliarr(tty id)} result]} {
        puts "WARNING: $result"
    }
    return -code ok $rbuf
}
array set arr einfo [event reqinfo]
set args $arr_einfo(argc)
set cmds [list]
for { set i 0 } { $i < $args } { incr i } {
```

```
set arg "arg${i}"
    # Split each argument on the '^' character. The first element is
    # the command, and each subsequent element is a prompt followed by
    # a response to that prompt.
   set cmdlist [split $arr_einfo($arg) "^"]
    set cmdarr(send) [lindex $cmdlist 0]
    set cmdarr(responses) [list]
   if { [expr ([llength $cmdlist] - 1) % 2] != 0 } {
    return -code 88
    }
   set cmdarr(responses) [list]
   for { set j 1 } { $j < [llength $cmdlist] } { incr j 2 } {
   set resps(expect) [lindex $cmdlist $j]
   set resps(reply) [lindex $cmdlist [expr $j + 1]]
   lappend cmdarr(responses) [array get resps]
    }
    lappend cmds [array get cmdarr]
}
set rc [catch {run_cli_interactive $cmds} output]
if { $rc != 0 } {
   error $output $errorInfo
   return -code 88
}
puts $output
```
# <span id="page-57-0"></span>**Additional References**

The following sections provide references related to writing Embedded Event Manager policies using Tcl.

# **Related Documents**

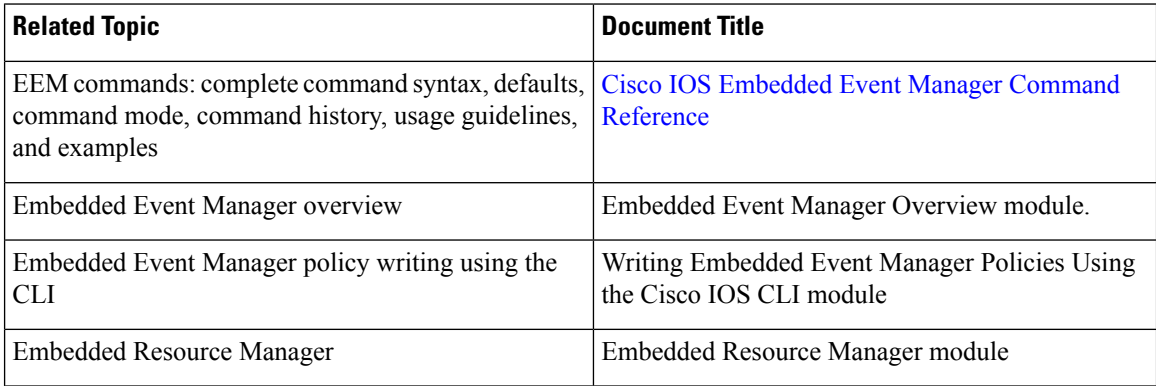

## **MIBs**

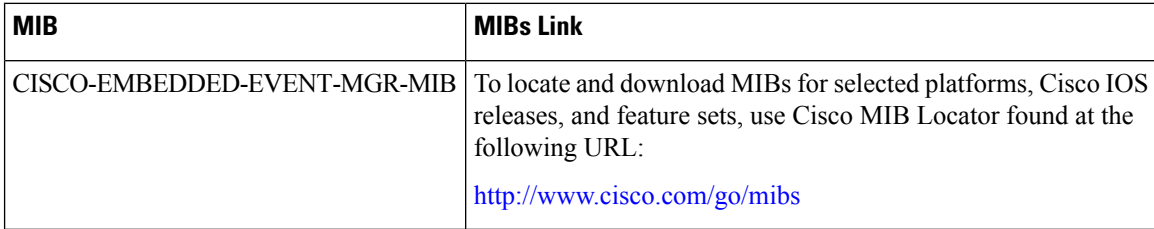

## **RFCs**

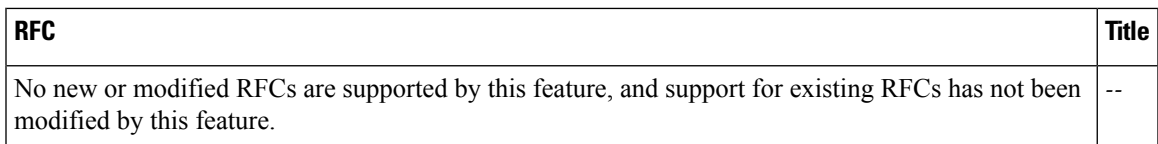

# **Technical Assistance**

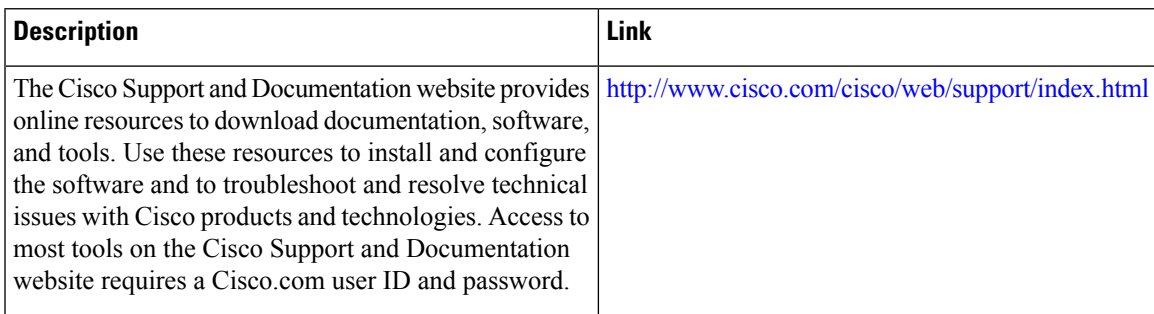

# <span id="page-58-0"></span>**Feature Information for Writing EEM 4.0 Policies Using the Cisco IOS CLI**

The following table provides release information about the feature or features described in this module. This table lists only the software release that introduced support for a given feature in a given software release train. Unless noted otherwise, subsequent releases of that software release train also support that feature.

Use Cisco Feature Navigator to find information about platform support and Cisco software image support. To access Cisco Feature Navigator, go to [www.cisco.com/go/cfn.](http://www.cisco.com/go/cfn) An account on Cisco.com is not required.

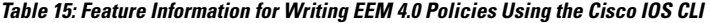

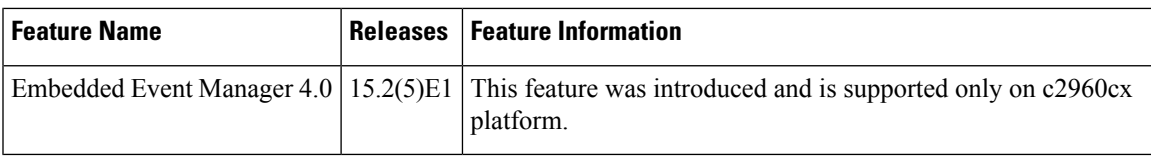

L

i.